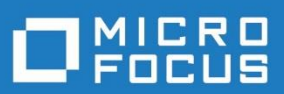

# StarTeam 17.0

# リリース ノート

Micro Focus The Lawn Old Bath Road Newbury, Berkshire RG14 1QN UK [http://www.microfocus.com](http://www.microfocus.com/)

Copyright © Micro Focus or one of its affiliates 2019.All rights reserved.

MICRO FOCUS、Micro Focus のロゴ、および StarTeam は、Micro Focus IP Development Limited およびその子会社または系列会社の米国、英国、およびその他の国における商標または登録商標で す。

その他のブランドまたは製品名は、その版権所有者の商標または登録商標です。

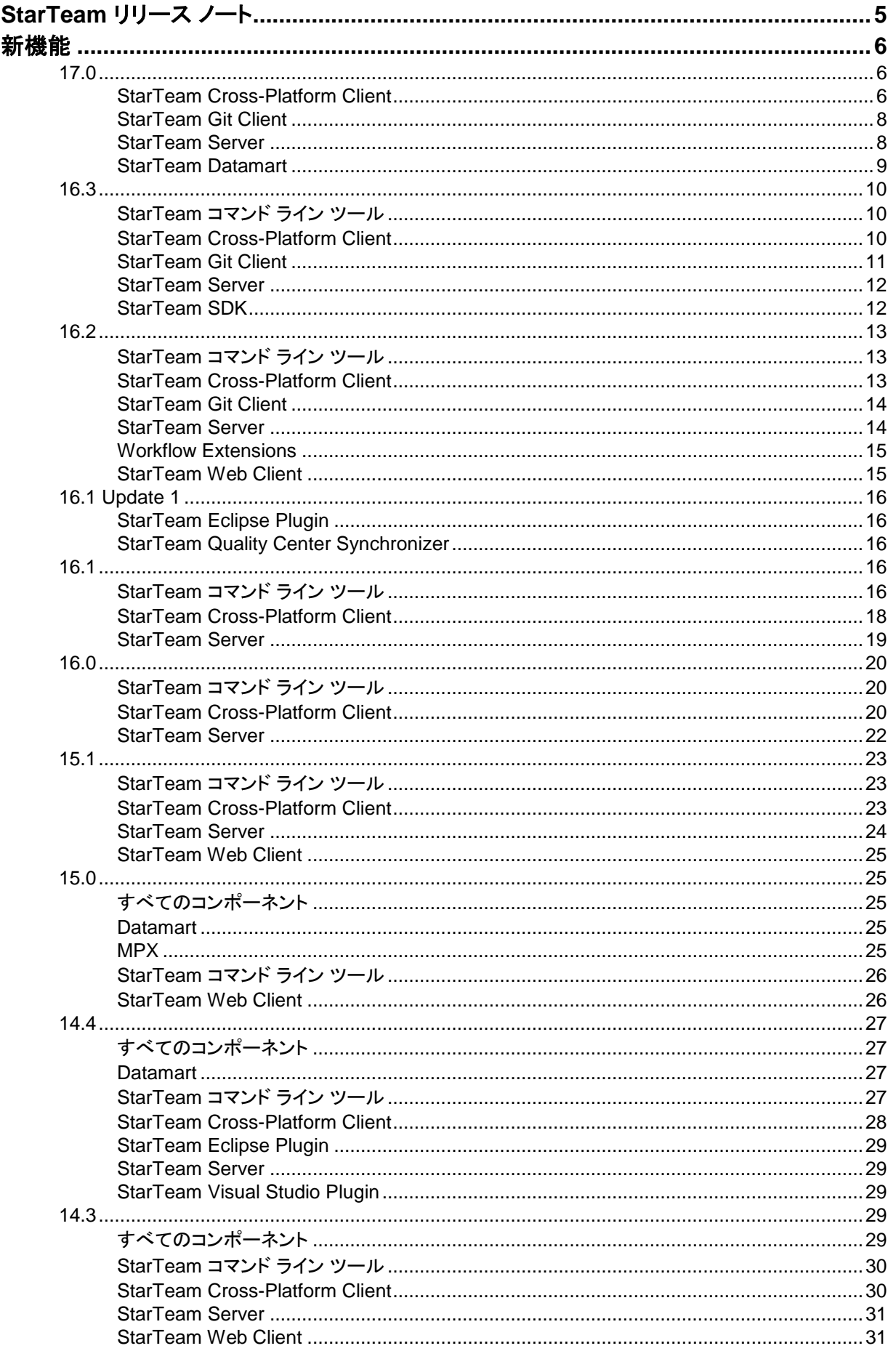

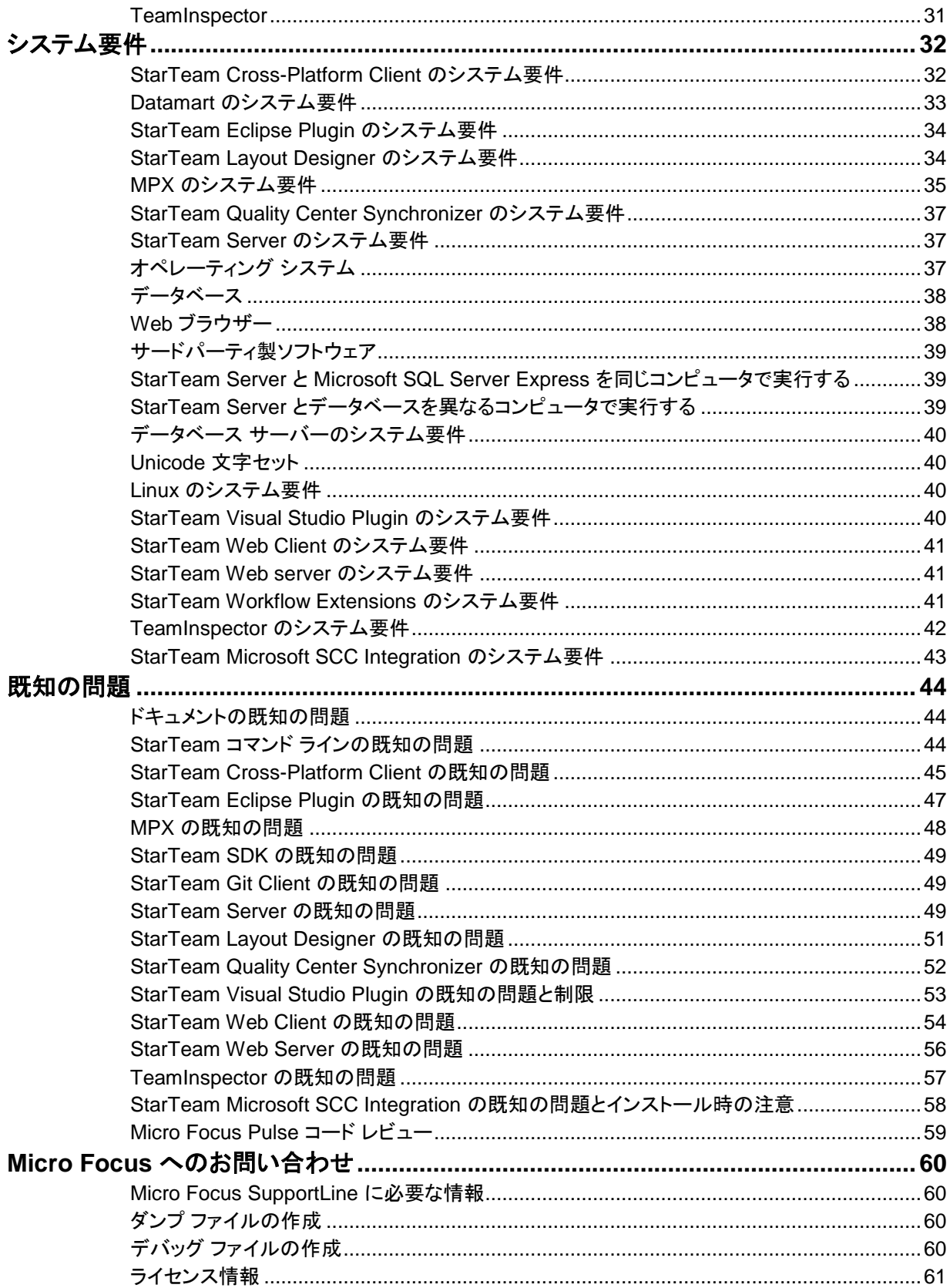

# <span id="page-4-0"></span>**StarTeam** リリース ノート

これらのリリース ノートでは、ヘルプには表示されない場合もある情報について説明します。製品をイ ンストールする前に、これらのリリース ノート全体をお読みください。

■ 注:このドキュメントには、外部の Web サイトへのリンクが多く記載されています。Micro Focus は、Web サイトの内容またはそのリンク先サイトの内容について責任を負いません。 当社では、リンクを常に最新状態に維持することを試みていますが、Web サイトはその性質上、 急に変更されることがあります。このため、当社は、Web サイトの予期したとおりの動作を常に保 証するものではありません。

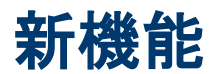

## <span id="page-5-1"></span><span id="page-5-0"></span>**17.0**

以下では、本リリースにおける新しい機能について説明します。Micro Focus では、Oracle Java 8 の代わりに、Azul System の OpenJDK を使用するように変更しました。StarTeam のすべてのコンポーネントは、Zulu OpenJDK を同梱しています。

### <span id="page-5-2"></span>**StarTeam Cross-Platform Client**

以下では、StarTeam Cross-Platform Client の本リリースにおける新しい機能について説明します。

### **Pulse** コード レビュー機能

StarTeam 17.0 では、コード レビュー機能が追加されました。Pulse を使用すると、開発チームはチームのメンバーによるコード の変更の健全性と品質を継続的に評価することで、その変更に対してマージやリリースするタイミングを決定できるようになりま す。チームのメンバーは、コードの変更に対するピア レビューの実施はもちろん、プロジェクトやビューに対する最近のアクティビ ティを確認することもできます。

Pulse をインストールする方法については、サーバー ガイド(ST\_Server\_Help\_en.pdf)のセクション「**Configuring Pulse Code Review**」を参照してください。

<u>4. 重</u>要: Pulse の構成は、Administrator または管理者権限を持つユーザーで行う必要があります。 Micro Focus では、Pulse を構成した後に、StarTeam Server マシンで実行されている **StarTeam Search Web Service** を再起動することを強くお勧めしています。

インストールすると、Pulse Web アプリケーションは **StarTeam Search Web Service** という名前のサービス上で実行されるよう に構成されます。

URL **http://<**マシン名**>:< REST** サービス ポート**>/pulse/** を使ってサービスにログインできます。

デフォルトの REST サービス ポートは 9090 です。 実際の値は、システム管理者に確認してください。

Pulse は StarTeam 認証を使用するように構成されています。 ブラウザーからアクセスする場合は、StarTeam の資格情報を入 力してログインします。 CPC からアクセスする場合は、ローカルの資格情報キャッシュを利用して自動的にログインされます。

Pulse の構成に使用した資格情報の StarTeam ユーザーだけが、Pulse の管理者権限が付与されることに注意してください。 Pulse の管理者権限を持つユーザーだけが、StarTeam プロジェクトを Pulse に登録できます。

また、コード レビュー機能にアクセスするには、ブラウザーからアクセスした Web UI を使って、StarTeam プロジェクトを Pulse に 登録する必要があります。 コード レビュー機能は、ブラウザーと StarTeam CPC のどちらからでも使用できます。

StarTeam プロジェクトを Pulse に登録するには:

- **1.** ブラウザーから Pulse 管理者権限を持つユーザーで、Pulse にログインします。 URL は、**http://<**マシン名**>:<REST** サービ ス ポート**>/pulse/** です。
- **2. Suites** に移動し、**Main** スイートを選択します。
- **3. Register** ボタンをクリックし、**Single Product** または **Multiple Products** を選択します。

 注:Pulse の製品は、StarTeam のプロジェクトに対応します。詳細については、Pulse ユーザー ガイド (**ST\_Pulse\_Help\_en.pdf**)を参照してください。

- **4.** StarTeam リポジトリを選択します。
- **5.** Pulse コード レビュー機能を有効にする StarTeam プロジェクトを選択して保存します。

以上の設定を行うと、コード レビュー機能を使用できるようになります。

StarTeam CPC で Pulse コード レビューを使用する方法については、CPC ドキュメントのセクション「**Pulse Code Review**」を参 照してください。

また、Pulse ユーザー ガイド(**ST\_Pulse\_Help\_en.pdf**)には、この新しい機能についての詳細が説明されています。

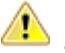

 重要:Micro Focus Pulse コード レビューを動作させるには、ActiveMQ メッセージ ブローカーが必要です。 Tibco SmartSockets ベースのメッセージ ブローカーを使用している場合は、コード レビュー機能を使用す る前に、ActiveMQ メッセージ ブローカーを使用するように変更する必要があります。

### 軽量ビューのサポート

StarTeam 17.0 では、軽量ビューがサポートされるようになりました。詳細については、CPC ドキュメントの「**View Configuration and Management**」を参照してください。

### 資格情報キャッシュのサポート

StarTeam 17.0 では、資格情報キャッシュがサポートされるようになりました。これは、StarTeam ツールバーに代わる機能です。

### カスタム フォームに対する一括編集のサポート

カスタム フォームに対して一括編集を行えるようになりました。

### ファイル コンポーネントに対する一括通知のサポート

複数のファイルに対して StarTeam ユーザーを通知登録すると、StarTeam Server は、すべての登録済みファイルに対して 1 度 だけ、そのユーザーに対して通知を送信します。

#### ラベル タブにおける削除済み共有の表示

ラベル タブに、削除済みの共有を表示できるようになりました。

### フォルダ名の変更

フォルダのコンテキスト メニューに、名前の変更 メニュー項目が追加されました。

#### 自動クライアント アップデート機能の強化

クライアント アップデートをダウンロードする際に、直接インストーラを起動するか(インストーラは管理者特権で実行されま す)、保存したフォルダを開くかを選択できるようになりました。

Starflow Extensions プロジェクトに複数のクライアント アップデート ファイルがチェックインされている場合、ドット記法によ って最新バージョンが選択されるようになりました。

### 要件コンポーネント タブの強化

要件コンポーネント タブに、リッチ テキスト形式の説明 プロパティが追加されました。

#### ストーリー **ID** プロパティの表示

ストーリーのプロパティ タブ、リンク タブ、および監査ペインのアイテムの情報に、ストーリー ID プロパティが表示されるようになり ました。

### フォルダ アクセス権の強化

ユーザーは、プロジェクト/ビューのフォルダをまたがってフォルダ アクセス権を複製できます。 複数のフォルダを選択できるようになったため、フォルダ アクセス権をまとめて設定できます。

#### 一括通知の強化

ファイルのコンテキスト メニューに、一括通知 メニュー項目が追加されました。 複数のファイルを選択した場合に有効にな り、すべてのファイルに対する通知ユーザー リストを更新できます。

### <span id="page-7-0"></span>**StarTeam Git Client**

以下に、StarTeam GIT Client の本リリースにおける新しい機能について説明します。

### **Linux** 上の **Git** クライアントに対する資格情報キャッシュのサポート

StarTeam Git Client では、Linux プラットフォーム上で実行する Git クライアントに対する資格情報キャッシュをサポートするよう になりました。Windows 上での資格情報キャッシュは、16.3 リリースで追加されました。

### <span id="page-7-1"></span>**StarTeam Server**

以下に、StarTeam Server の本リリースにおける新しい機能および重要な変更点について説明します。

### **Windows 2012** と **Windows 2016** プラットフォーム上で **StarTeamMPX (Tibco SmartSockets)** がサポートされない

StarTeam 17.0 では、**Windows 2016** および **Windows 2012** 上で実行する StarTeam サーバーに対して StarTeamMPX (Tibco SmartSockets) がサポートされなくなりました。 この技術は、**Windows 2008 R2** 上で実行中の StarTeam サーバーに 対してのみサポートされます。 現在、Windows 2016 および Windows 2012 上でサーバーを実行しており、StarTeamMPX (Tibco SmartSockets) を使用している場合は、StarTeamMPX サーバーを ActiveMQ ベースのメッセージ ブローカーに移行す る必要があります。 移行作業は 17.0 のアップグレード時に行ってください。 メッセージ ブローカーの移行作業を行う前に、 ActiveMQ MPX ガイドのセクション「**Configuring MPX to use ActiveMQ MPX**」を必ずお読みください。

### 複数 **AD** サーバーのサポート

StarTeam Server では、複数のアクティブ ディレクトリ サーバーをサポートできるようになりました。サーバー管理者は、サーバー の構成 の ディレクトリサービス タブで、セカンダリ AD サーバーを設定できます。ただし、ユーザーに対して定義できる AD サー バーは 1 つだけです。サーバー管理者は、ユーザー マネージャの ユーザーのプロパティ にある ログオン タブで、ユーザーに対 する AD サーバーを指定できます。このオプションは、StarTeam サーバー管理ツールで、セカンダリ AD サーバーを設定した場 合にのみ表示されます。

### **AutoPass** ライセンス サーバーのサポート

StarTeam Server では、新しいライセンス サーバーをサポートするようになりました。現在 BLS/FLEX LM を使用しているお客様 は、AutoPass ライセンス サーバーへの移行をご検討ください。この技術の使い方についての詳細は、サーバー ガイド (ST\_Server\_Help\_en.pdf)のセクション「Licensing the Server」を参照してください。

### ファイル コンポーネントに対する一括通知のサポート

複数のファイルに対してある StarTeam ユーザーを通知登録すると、StarTeam Server は、すべての登録済みファイルに対して 1 度だけ、そのユーザーに対して通知を送信します。

#### サーバー統計情報の監視

StarTeam Server では、サポートするすべてのブラウザーでこの機能を使用できます。この機能と設定方法については、サーバ ー ガイドのセクション「Monitoring Server Statistics」を参照してください。

### ユーザー ログアウト日時

StarTeam サーバー管理ツールのユーザー マネージャのユーザー リストに、最終ログアウト日時が表示されるようになりました。

### 電子メール サポートの強化

返信先電子メール 設定が追加されました。この設定は、ユーザー マネージャの ユーザーのプロパティ にある ログオン タブで、 ユーザーごとに設定できます。

すべてのサーバー電子メールおよび通知の差出人電子メール アドレスを定義するために、新しいサーバー構成オプションが追加 されました。このオプションを設定すると、指定したアドレスを使って、すべての電子メールが送信されます。 このオプションを使っ て、返信先を実際の差出人電子メール アドレスに設定することもできます。

設定は次のよう j になります: <option name="SMTPSenderAddress" value=["admin@xxx.com"](mailto:admin@xxx.com)/>

### <span id="page-8-0"></span>**StarTeam Datamart**

以下に、StarTeam Datamart の本リリースにおける新しい機能について説明します。

### **Datamart** が **StarTeam Server** に同梱

StarTeam Server をインストールすると、StarTeam Datamart も利用可能になります。この機能の使い方については、サーバー ガイド(ST\_Server\_Help\_en.pdf)のセクション「Configure Datamart」を参照してください。Datamart のスタンドアロン インストー ラも引き続き提供します。

<span id="page-9-0"></span>**16.3**

以下では、本リリースにおける新しい機能について説明します。

## <span id="page-9-1"></span>**StarTeam** コマンド ライン ツール

以下に、StarTeam コマンド ライン ツールの本リリースにおける新しい機能について説明します。

#### **co** コマンドの新しい –**iip** パラメータ

新しい –iip パラメータを使用すると、無効なパスを無視できます。ロールバック構成やラベル構成のチェックアウト時に指定すると 便利です。

#### **merge-label** コマンドのマージ方式の拡張: **-rollupLabels** または **-sourceview**

merge-label コマンドで、2 つのマージ方法から選択できるようになりました。

• -sourceview を使用する場合:merge-label コマンドを実行すると、ターゲット ビューにラベルが存在していない場合に、新 しいラベルを作成して、ソースビューのソース ラベルのプロパティをコピーします。ラベルが作成されると、ソースラベルに添 付されたソース ビューのアイテムのうち、ターゲットラベルに添付する必要があるターゲット ビューのアイテムを見つけて、 チップに添付します。そして、アイテムがソースで添付されたリビジョンに戻します。

このコマンドは、ビューラベルとリビジョン ラベルの両方をサポートしますが、(プロジェクト間の) リビジョンラベル コピーとは違 い、ビューラベルのコピーは、StarTeam Cross-Platform Client ではサポートされていないため、より有用です。

このコマンドは、プロジェクト間で移動したアイテムに対してだけでなく、(同じプロジェクトの) ビュー間で共有されたアイテムに 対するラベルの添付もサポートします。

• -rolluplabels を使用する場合:merge-label コマンドを実行すると、ターゲット ビューにラベルが存在していない場合に、新し いラベルを作成します。ラベルが作成されると、選択したタイプのすべてのアイテムのすべてのリビジョンを、指定したすべて のラベルに対してロールアップし、見つかった最大のアイテムリビジョンに新しいラベルを添付します。

### <span id="page-9-2"></span>**StarTeam Cross-Platform Client**

以下では、StarTeam Cross-Platform Client の本リリースにおける新しい機能について説明します。

### ビュー比較**/**マージの再ベースとプロモートの高速化

ビュー比較/マージに、[VCM 高速再ベース] と [VCM 高速プロモート] コマンドが追加されました。これらのコマンドを使用すると、 再ベースまたはプロモートをビュー全体に対して実行する場合に、パフォーマンスが大幅に向上します。

#### フィルタのソートと分類基準の拡張

StarTeam で、フィルタの [ソートと分類] の基準を 5 つまで設定できるようになりました。

#### リビジョン ラベル履歴の読み取り専用ファイル

Cross-Platform Client では、リビジョン ラベルに添付された履歴リビジョンを含んだファイル ペインを読み取り専用 で表示できるようになりました。

#### 添付ファイル付きリッチ テキスト形式の電子メールのサポート

StarTeam Cross-Platform Client から、添付ファイル付きリッチ テキスト形式の電子メールを送信できるようになりました。

### ビュー比較**/**マージでの変更パッケージの施行の利用

ビュー全体に対する VCM(ビュー比較/マージ)の実行時に、変更パッケージの施行を利用するように最適化されま した。

### **StarTeam** 内のファイル名の直接変更

Cross-Platform Client の [ファイル] メニューに、StarTeam 内のファイル名を直接変更するコマンドが追加されました。

### ファイルのチェックイン時におけるカスタム フィールド値の割り当て

ファイルのチェックイン時に、カスタム フィールド値の割り当てが可能になりました。

### リンク処理の強化

チェックイン時にリンクを作成する際に、固定か浮動かを選択できるようになりました。さらに、既存のリンクを更新す るか、新たに作成するかも選択できます。

### 変更パッケージへのフラグ設定

変更パッケージのコンテキスト メニューからフラグを設定/解除できるようになりました。

#### **Shift** キーでウィンドウを閉じる

[ウィンドウ] サブ メニューのビュー リストで、Shift キーを押しながら選択すると、ビューフレーム ウィンドウを閉じる ことができるようになりました。ウィンドウをひとつずつ選択してから閉じる必要がなくなりました。

### <span id="page-10-0"></span>**StarTeam Git Client**

#### **StarTeam Git Client**

 注:16.2 リリースで導入された StarTeam Git Connector コマンド ライン ユーティリティは、今後のリリースで は廃止される予定です。

StarTeam Git Client を使用すると、高度なソースコード管理とセキュリティ機能を、Git を使っているチームも享受 できます。Git ユーザーは、ローカル Git リポジトリに対して行った変更を、通常の Git コマンドを使って StarTeam Server に接続し、プッシュしたり、プルすることができます。つまり、StarTeam を使ってプロジェクトをチーム全体で 共有しますが、開発者は使い慣れた Git クライアントや StarTeam クライアントを自由に選択して同時に作業できま す。

StarTeam Git Client を使用すると、開発者は次のことが行えます。

- clone コマンドを使って StarTeam ビューや直下の子ビューをブランチとして、ローカル Git リポジトリにクロ ーンできます。
	- <mark>▲・</mark><br>■重要:clone コマンドを実行すると、開発者のローカル Git ワークスペースが初期化され、StarTeam ビュー のコンテンツを扱うための様々なコマンドを実行できるようになります。clone コマンドに指定したユーザーの 資格情報はキャッシュされ、それ以降、同じローカルリポジトリから fetch、pull、push コマンドを実行するとき に再利用されます。 これらのコマンドの実行時に、他のユーザー名とパスワードを指定することもできます。 ただし、資格情報は Microsoft Windows プラットフォームでのみキャッシュされます。 Linux の場合は、コマ ンドを実行するたびに、ユーザー名とパスワードを指定してください。
- fetch および pull コマンドを使用して、ローカル Git リポジトリを StarTeam の変更で更新できます。変更を pull するとき、 StarTeam 変更パッケージ は、ローカル Git リポジトリのコミットになります。履歴は、Git にプルされます。
- push コマンドを使用して、ローカル Git リポジトリの変更を StarTeam Server にプッシュできます。Git のコミットは、 StarTeam 変更パッケージになり、ユーザー ID、タイムスタンプ、コメントが含まれます。履歴は、StarTeam に渡されます。
- Git タグは、ラベルとして StarTeam にプッシュされます。

#### メリット

- 開発者は、使い慣れた Git クライアント ツールをローカル Git リポジトリで使い続けることができ、さらに StarTeam Git Client を使って StarTeam ソース コード管理システムに接続してコードを集中管理できます。
- 会社は、StarTeam が提供する充実した変更管理、ALM トレーサビリティ、問題/プロセス施行、グローバルな分 散環境(Cache Agent)、セキュリティ(アクセス権)、可視性を享受できます。

### <span id="page-11-0"></span>**StarTeam Server**

以下に、StarTeam Server の本リリースにおける新しい機能について説明します。

### **IPv6** のサポート

StarTeam Server は IPv6(Internet Protocol version 6)をサポートするようになりました。

### リモート キャッシュ エージェントによるデータ保管庫のコピーへのアクセス

データ保管庫のコピーが利用可能な場合、リモート キャッシュ エージェントがデータ保管庫のコピーにアクセスできるようになりま した。

#### **Active Directory 2012** のサポート

StarTeam Server は Active Directory 2012 をサポートするようになりました。

### ファイル バージョン作成時の電子メールの自動配信

ファイルが更新され新バージョンが作成されると、自動的に電子メールが生成され、ユーザー リソース リストで定義したユーザ ーに送信されます。ユーザー リソース リストはファイル単位で定義されます。

### <span id="page-11-1"></span>**StarTeam SDK**

以下に、StarTeam SDK の本リリースにおける更新情報について説明します。

### **StarTeam REST** サービス

StarTeam SDK が提供する REST サービスを利用すると、ユーザーは、StarTeam Server に対する REST アプリケーション を構築できます。

StarTeamRESTService.war は、StarTeam SDK の \lib フォルダにあります。.war ファイルを使用す

るには:

- **1.** StarTeamRESTService.war を Tomcat の webapp フォルダにコピーします。
- **2.** 次の形式の.xml ファイルを作成し、ディスクの任意の場所に保存します。
- **3.** StarTeam サーバーの情報と、管理者の資格情報を変更します。

```
<?xml version="1.0" encoding="UTF-8"?>
 <server>
    <hostname> localhost </hostname>
     <port> 49201 </port>
```

```
<user> Administrator </user>
   <password> Administrator </password>
</server>
```
- **4.** StarTeamRESTConfiguration という名前の環境変数を作成し、.xml ファイルへのパスを指定します。例えば、 c:/temp/StarTeamREST.xml のようになります。
- **5.** StarTeamRESTConfiguration という名前の環境変数を作成し、.xml ファイルへのパスを指定します。例えば、 c:/temp/StarTeamREST.xml のようになります。
- **6.** Tomcat を停止して再起動します。
- **7.** 同じマシンでブラウザーを開き、REST サービスが実行されていることを確認します。Google Chrome、 Internet Explorer、Mozilla Firefox などを開きます。
- **8.** ブラウザーに次の URL を入力します: http://localhost:8080/StarTeamRESTService/rest/users/logon?username=Administrator&password=Ad ministrator。REST サービスが実行中であれば、セッション ID を獲得できます。 セッション ID は、さらにテス トを実行する場合や、StarTeam Web アプリケーションの開発に使用できます。

REST API についてのドキュメントは、現在コミュニティ上にアップされています。その他の API は、要望に 応じて追加する予定です。*[https://community.microfocus.com/borland/managetrack/starteam/w](https://community.microfocus.com/borland/managetrack/starteam/w/wiki/28946/a-generic-starteam-rest-service) [/wiki/28946/a-generic-starteam-rest-service](https://community.microfocus.com/borland/managetrack/starteam/w/wiki/28946/a-generic-starteam-rest-service)*

## <span id="page-12-0"></span>**16.2**

以下では、本リリースにおける新しい機能について説明します。

## <span id="page-12-1"></span>**StarTeam** コマンド ライン ツール

以下に、StarTeam コマンド ライン ツールの本リリースにおける新しい機能について説明します。

### 新しいパラメータ: **-pi**

新しい -pi パラメータが、add、ci、sync コマンドに追加されました。-pi typename: "path" を追加する場合、 typename にはサポートするコンポーネントの内部名、つまり処理アイテム タイプ(変更要求、タスク、要件、ストーリ ー、カスタム コンポーネント名など)を指定します。

### 新しいパラメータ: **rolldown**

Select コマンドで、ツリー アイテム タイプに対して rolldown を指定できます。指定すると、選択したツリー アイテ ムのすべての子(つまり、子孫のツリー全体)が結果セットに追加されます。

### <span id="page-12-2"></span>**StarTeam Cross-Platform Client**

以下では、StarTeam Cross-Platform Client の本リリースにおける新しい機能について説明します。

### **Red Hat Enterprise Linux 7.3** のサポート

StarTeam Cross-Platform Client が Red Hat Enterprise Linux 7.3 をサポートするようになりました。

### ワークスペース変更パッケージ作成用のプロジェクト設定

ワークスペース変更パッケージの作成をプロジェクト レベルで制御する設定が、StarTeam Cross-Platform Client に追加されました。この機能を有効にすると(デフォルト)、ファイルがチェックインされたり、フォルダが作成される と、変更パッケージが作成されます。 この機能の動作は、starteam-server-configs.xml ファイルの StarTeam Server 設定によって変わります。

この機能の使い方の詳細については、StarTeam Cross-Platform Client ヘルプのプロジェクト セクションの 「Create Workspace Change Packages」トピックを参照してください。

### お気に入りのプロジェクト

StarTeam Cross-Platform Client では、プロジェクトをお気に入りに保存する機能が追加されたため、頻繁に使用するプロジェ クトを簡単に開くことができるようになりました。

### **StarTeam Cross-Platform Client** からのサーバー停止情報の確認

サーバーの停止情報を、StarTeam Cross-Platform Client から確認できるようになりました。

### <span id="page-13-0"></span>**StarTeam Git Client**

StarTeam Git Client を使用すると、高度なソースコード管理とセキュリティ機能を、Git を使っているチームも享受できます。Git ユーザーは、ローカル Git リポジトリに対して行った変更を、コマンドライン ユーティリティを使って StarTeam Server に接続し、 プッシュしたり、プルすることができます。つまり、StarTeam を使ってプロジェクトをチーム全体で共有しますが、開発者は Git ク ライアントや StarTeam クライアントを自由に選択して同時に作業できます。

StarTeam Git Client を使用すると、開発者は次のことが行えます。

- clone コマンドを使って StarTeam ビューのクローンをマスターとして作成し、選択した子ビューをブランチとして作成できます。
	- <mark>▲●</mark> 重要:clone コマンドを実行すると、開発者のローカル Git ワークスペースが初期化され、StarTeam ビューのコンテン ツを扱うための様々なコマンドを実行できるようになります。 clone コマンドに指定したユーザーの資格情報はキャッシュされ、それ以降、同じローカルリポジトリから fetch、pull、 push コマンドを実行するときに再利用されます。 これらのコマンドの実行時に、他のユーザー名とパスワードを指定 することもできます。ただし、資格情報は Microsoft Windows プラットフォームでのみキャッシュされます。 Linux の場 合は、コマンドを実行するたびに、ユーザー名とパスワードを指定してください。
- fetch および pull コマンドを使用して、ローカル Git リポジトリを StarTeam の変更で更新できます。変更を pull するとき、 StarTeam 変更パッケージ は、ローカル Git リポジトリのコミットになります。
- push コマンドを使用して、ローカル Git リポジトリの変更を StarTeam Server にプッシュできます。Git のコミットは、 StarTeam 変更パッケージになり、ユーザー ID、タイムスタンプ、コメントが含まれます。

#### メリット

- 開発者は、使い慣れた Git クライアント ツールをローカル Git リポジトリで使い続けることができ、さらに StarTeam Git Client を使って StarTeam ソース コード管理システムに接続してコードを集中管理できます。
- 会社は、StarTeam が提供する充実した変更管理、ALM トレーサビリティ、問題/プロセス施行、セキュリティ、可 視性を享受できます。

### <span id="page-13-1"></span>**StarTeam Server**

以下に、StarTeam Server の本リリースにおける新しい機能について説明します。

### **Offline Proxy** ユーティリティ

新しい Offline Proxy ユーティリティを使用すると、サーバーがメンテナンスによってダウンしていることを、StarTeam ユーザー に知らせることができます。これまで、データベースの問題やメンテナンスによって StarTeam Server がダウンしているとき、 StarTeam SDK や StarTeam Cross-Platform Client を使用して接続しているユーザーは、「サーバーに接続できません。」の ようなメッセージを受け取っていました。ユーザーにはその理由がわからないため、原因を解明するため IT 部門に問い合わせを 行っていたかもしれません。Offline Proxy ユーティリティを使用すると、管理者はサーバーがサービスを停止している理由をユ ーザーに知らせることができるようになり、無駄に IT 部門の手を煩わせる必要がなくなります。

### サーバー メッセージ通知

新しいサーバー メッセージ通知機能により、ユーザーがログインするとき、または StarTeam Offline Proxy ユーティリティを実 行しているときに、ユーザーに通知を送ることができます。メッセージは、サーバー管理ツールの [サーバーの構成] で設定でき ます。

### サーバー フック

サーバー フックとは、StarTeam Server リポジトリで特定のイベントが発生するたびに自動的に実行されるスクリプ トです。サーバー フックを使用すると、ユーザーは開発ライフサイクルの重要なポイントで、カスタマイズした処理を 実行できます。詳細については、『*Server Administration* ヘルプ』の「Server Hooks」トピックを参照してください。

### カスタム コンポーネント ビルダーの強化

StarTeam Server では、カスタム コンポーネント ビルダーでプライマリ ディスクリプタとセカンダリ ディスクリプタを 指定できるようになりました。

### **Oracle** データベースの **AL32UTF8** 文字セットのサポート

StarTeam Server が文字セットとして AL32UTF8 を使用する Oracle データベースをサポートするようになりました。

### **Oracle Database 12c** コンテナ データベースのサポート

StarTeam Server は、Oracle Database 12c コンテナ データベースをサポートするようになりました。

### **Oracle 12c** バージョン **12.2** のサポート

StarTeam Server が Oracle 12c バージョン 12.2 をサポートするようになりました。

### **SQL Server 2016** のサポート

StarTeam Server が SQL Server 2016 をサポートするようになりました。

#### **Microsoft Windows Server 2016** のサポート

StarTeam Server が Microsoft Windows Server 2016 をサポートするようになりました。

### **PostgreSQL 9.6** のサポート

StarTeam Server が PostgreSQL 9.6 をサポートするようになりました。

### サーバー上のオブジェクトキャッシング サポートの中止

オブジェクトのキャッシングが、サーバー上でサポートされなくなりました。ルート/リモートキャッシュ エージェントを含 むすべてのキャッシュエージェントの CacheAgentConfig.xml ファイルで定義した ObjectTypes Setting の設定を、 StarTeam Server は無視します。

### <span id="page-14-0"></span>**Workflow Extensions**

以下では、StarFlow Extensions の本リリースにおける新しい機能について説明します。

#### **guicomponents.jar** 拡張機能の新しいコントロール

guicomponents.jar 拡張機能に、新しいコントロールが追加されました。追加されたコントロールは、次のとおりです。

- MultiSelectCheckBoxControl
- UserListPropertyEditor
- ContentEditor

詳細については、『Workflow Extensions ユーザー ガイド』を参照してください。

### <span id="page-14-1"></span>**StarTeam Web Client**

以下では、StarTeam Web Client の本リリースにおける新しい機能について説明します。

### **[**ファイルリスト**]** パースペクティブの新しいファイル サービス ボタン

StarTeam Web Client の ファイル リスト パースペクティブに、ファイルサービスを使用 ボタンが追加されまし

た。これはファイルサービスを使用するかどうかを切り替えるためのボタンです。

ボタンをクリックしないと、ファイルリストにはファイル ステータスが表示されません。

ファイルサービスを使用する場合は、ファイルサービスを使用 ボタンをクリックしてから、更新 をクリックします。ファイルサービス が起動すると、ファイルのステータスが表示され、ファイルのチェックインとチェックアウトが有効になります。

## <span id="page-15-0"></span>**16.1 Update 1**

以下では、本リリースにおける新しい機能について説明します。

### <span id="page-15-1"></span>**StarTeam Eclipse Plugin**

以下に、StarTeam Eclipse Plugin の本リリースにおける新しい機能について説明します。

### **StarTeam Eclipse Plugin** でのストーリーのサポート

StarTeam Eclipse Plugin がストーリーをサポートするようになったため、次の機能が利用できます。

- ストーリーの一覧表示
- ストーリーの作成、編集、削除
- アイテム エディターでのストーリー プロパティの編集(リッチ テキストのサポートを含む)
- ストーリー設定ページへのアクセス
- コンテンツ プロパティを使用したリッチ テキストの編集

### アップデートサイトによる **StarTeam Eclipse Plugin** の提供

StarTeam Eclipse Plugin は、次の Micro Focus アップデート サイトからのみインストールできます: *<http://altd.borland.com/update/starteam16/4.4>*.

### <span id="page-15-2"></span>**StarTeam Quality Center Synchronizer**

### **64** ビット版 **Quality Center Synchronizer** のサポート

StarTeam が 64 ビット版 Quality Center Synchronizer をサポートするようになりました。

### <span id="page-15-3"></span>**16.1**

以下では、本リリースにおける新しい機能について説明します。

## <span id="page-15-4"></span>**StarTeam** コマンド ライン ツール

以下に、StarTeam コマンド ライン ツールの本リリースにおける新しい機能について説明します。

#### **Add-User** コマンド

3 つの新しいパラメータが add-users コマンドに追加されました。

**-distinguishedname** ディレクトリ サービスにおけるユーザーの識別名。

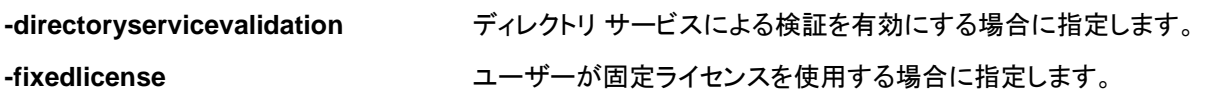

### **Update-User** コマンド

Update-user コマンドを使用すると、StarTeam Server 上のユーザー プロパティを更新できます。

ユーザーを識別するために、-logonname または -userid を指定する必要があります。その他のパラメータはすべてオプションで す。その他のパラメータはすべてオプションです。指定した場合、新しいプロパティがユーザーに対して適用されます。管理者権限 を持つユーザーだけが、任意のユーザーの代わりにこのコマンドを実行できます。

### **Manage-User** コマンド

manage-user コマンドを使用すると、他のユーザーを管理できます。このコマンドは管理者が実行し、管理されるユーザーのログ オン名を指定する必要があります。

-changePassword オプションでパスワードを変更する以外、このコマンドを使用して自分のアカウントを管理することはできませ ん。

### **Select** コマンド

select コマンドに新しい問い合わせが追加されました。

- **attachments** このオプションを使用すると、select リストの各アイテムに対して、すべての添付ファイルが名前、ID、サイ ズ、MD5 が出力されたレポートが生成されます。
- **duplicate-shares** このオプションを使用すると、プロパティをオーバーライドします。指定した場合、選択したビューのお互いに 共有しているすべてのアイテムの例外レポートを生成します。
- **missing-artifacts** このオプションを使用すると、プロパティをオーバーライドします。指定した場合、ラベル (attached-to-label で指定) に添付されていないすべてのアイテムの例外レポートを生成します。

### **Share** コマンド

share コマンドは、任意の StarTeam アイテムを、あるビューから他のビュー、または同じビューのあるフォルダから他のフォルダ などに共有します。 share コマンドは新たに作成された共有のアイテム ID を返します。

### **Attachment** コマンド

attachment コマンドを使用すると、変更要求、タスク、要件にアイテムを添付できます。

### **co**(チェックアウト) コマンド

新しいパラメータ -chgpkgid 1234567 が co コマンドに追加されました。

このパラメータを指定すると、チェックアウトは指定したビュー メンバー ID を持つコミット済みの変更パッケージに基づいて実行さ れます。

変更パッケージに添付されたすべてのファイルが、変更パッケージがコミットされた時点のリビジョンでチェックアウトされます。

### **Make-public** コマンド

make-public コマンドを使用すると、プライベート フィルタまたはクエリをパブリックに変換できます。

### コマンドライン ヘルプの再構成

共通のオプションの表示方法を変更しました。従来、共通のオプションは独立した項目として表示されていたため、コマンド オプシ ョンの確認時に 2 項目を参照する必要がありました。共通のオプションを各コマンド オプションに含めて表示するように変更した ため、コマンドのヘルプ トピックを確認しながらオプションを選択することが容易になりました。

### <span id="page-17-0"></span>**StarTeam Cross-Platform Client**

以下では、StarTeam Cross-Platform Client の本リリースにおける新しい機能について説明します。

#### **Microsoft Visual Studio 2017** のサポート

StarTeam が Microsoft Visual Studio 2017 をサポートするようになりました。

### 一括編集

特定のタイプの複数のアイテムを(グループとして)一括して編集できます。

たとえば、3 個の変更要求のステータスをまとめて対応完了に変更できます。

この機能のために、変更要求、要件、タスク タイプ、カスタム コンポーネントに対して新しいメニュー項目 一括編集 が追加されて います。

### 検索でのワイルドカード クエリのサポート

検索でワイルドカードとプレフィックス クエリがサポートされるようになりました。

### プロパティの表示名を使用した検索

プロパティの表示名を使用した検索がサポートされるようになりました。以前のリリースでは、フィールド:値 形式で入力す る検索クエリにおいて、内部フィールド名のみ使用できました。今リリースでは、フィールド パラメータにプロパティの表示 名を入力できるようになりました。

### 自動クライアント アップデート

管理者は StarTeam Cross-Platform Client のアップデートを各クライアントに配信できます。アップデートを実行するには、ヘル プ メニューにある クライアント アップデートのダウンロード を選択します。

### プライベート フィルタをパブリック フィルタに変更する機能

StarTeam では、プライベート フィルタをパブリック フィルタに変更する機能を提供するようになりました。

### 結果での完全なビュー名の表示

検索結果ページに、一致したそれぞれのアイテム対して完全なビュー名が表示されるようになりました。

### 結果での一致したアイテム フィールドの表示

検索クエリの結果ページに一致したアイテムのフィールドが表示されるようになりました。

#### **StarFlow Extensions** を利用した **starteam-client-options.xml** の配布

starteam-client-options.xml を StarFlow Extensions にチェックインすることによって、すべてのクライアントでカスタマイズした個 人用オプションの設定を使用できます。この機能を使用するユーザーは、StarFlow Extensions プロジェクトの参照、およびファイ ルの参照とチェックアウトを行うアクセス権が必要です。

注:固有のパスを指定するオプションを定義した starteam-client-options.xml を配布すべきではありません。

### ファイルの無視

無視したいファイルのステータスを [無視] に変更することで、ユーザーのメモとして使用できます。ファイルや StarTeam のすべ ての機能(チェックインなど)はそのまま利用できます。そのファイルのステータスを StarTeam ステータスに戻せば、いつでも無視 を解除できます。

### **VCM**: リビジョンをスキップ

[リビジョンをスキップ] 機能に [範囲内] 列が表示されるようになりました。VCM セッションが処理アイテムを指定し て実行された場合、その処理アイテムを含むリビジョンには赤い矢印が表示されます。

### チェックアウトしたフォルダの最終変更日時の使用

チェックアウトしたフォルダの最終変更日時を使用すると、作業フォルダが作成された最終変更日時が使用されま す。省略した場合は、現在の時間が使用されます。このオプションは、個人用オプションで設定できます。

### 開いているウィンドウの名前の順での並び替え

開いているウィンドウを名前の順で並び替えることができるようになりました。デフォルトでは、ウィンドウは開かれた 順番で並び替えられます。このオプションは、個人用オプションで設定できます。

## <span id="page-18-0"></span>**StarTeam Server**

以下に、StarTeam Server の本リリースにおける新しい機能について説明します。

### サンドボックス サーバー検索の有効化設定

サンドボックス タイプ ビューのアイテムをインデックスの作成や検索から除外するための新しい設定オプシ ョンが starteam-search-configs.xml に追加されました。『*Server Administration* ヘルプ』の「*Search Index Configuration*」トピックを参照してください。

### プロジェクト アクセス権

サーバー管理ツールからプロジェクト アクセス権を設定できるようになりました。設定できる項目は次の通りです。

- プロジェクト アクセス権の表示/編集
- ユーザー アクセス権のレポート
- プロジェクト アクセス権の複製
- ビュー アクセス権の複製

### **SDK** ワークフロー サーバーの有効化設定オプション

SDKWorkflow の有効化設定をオンにすると、SDK ワークフローが有効になります。『*Server Administration*  ヘルプ』の「*Managing Log and Initialization Files*」および *starteam-server-configs.xml* を参照してくださ い。

### **StarFlow** を利用したアップグレードの配布

新しいクライアント アップデート機能を使用すると、StarTeam 管理者は StarTeam Cross-Platform Client リリース を簡単に各ユーザーが利用できるようにできます。配布するには:

StarTeam Cross-Platform Client リリース ビルドを StarTeam Server の StarFlow Extensions プロジェクトのデ フォルト ビューのルート フォルダにチェックインします。

| インストーラの種類                                          | ビルドファイル名                               |
|----------------------------------------------------|----------------------------------------|
| $64 \n\mathbb{F}$ $\vee$ $\upharpoonright$ Windows | $starteam-cpc-win64-{nn,mm.oo.pp}.exe$ |
| $32 \n\mathbb{F}$ $\mathbb{F}$ windows             | starteam-cpc-win32-{nn.mm.oo.pp}.exe   |
| Linux クライアント                                       | starteam-cpc-ux-{nn.mm.oo.pp}.tar.qz   |
| Mac クライアント                                         | starteam-cpc-mac-                      |

ビルド ファイルの名前は、以下に示す特定のパターンに従う必要があります。

### **PostgreSQL**

新しいスクリプト starteam\_postgres\_create\_compute\_stats.sql がこのリリースに追加されました。

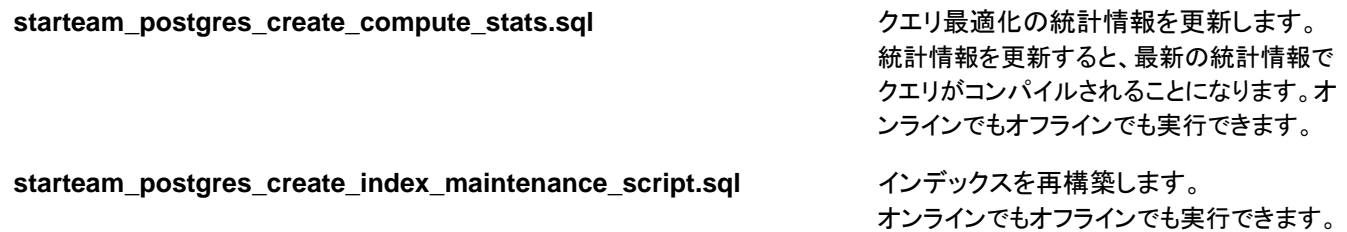

### サーバー ログの分析およびアーカイブ済みサーバー ログの分析

サーバー管理ツールの ツール管理 の下に、新しいメニュー オプション、[サーバー ログの分析] および [アーカイブ済みサーバ ー ログの分析] が追加されました。これらの新しい管理ユーザー オプションにより、サーバー ログを分析して、時間経過に伴う 接続状況のレポートを作成できます。これらのオプションは、Windows 版の StarTeam Cross-Platform Client にバンドルされ た Server Administration Tool から使用することもできます。

## <span id="page-19-0"></span>**16.0**

以下では、本リリースにおける新しい機能について説明します。

## <span id="page-19-1"></span>**StarTeam** コマンド ライン ツール

以下に、StarTeam コマンド ライン ツールの本リリースにおける新しい機能について説明します。

### **Select** コマンド

select コマンドに新しい問い合わせが追加されました。

**changed-files** このオプションを使用すると、ソフトウェア コードの行数についてのレポートを生成します。

### **Update-Property** コマンド

任意のタイプの任意の StarTeam プロパティの表示名を更新します。

### <span id="page-19-2"></span>**StarTeam Cross-Platform Client**

以下では、StarTeam Cross-Platform Client の本リリースにおける新しい機能について説明します。

### 変更要求ユーザー リストでのアクティブ ユーザーのみの表示

バージョン 16.0 以降のクライアントとサーバーでは、変更要求の **担当ユーザー** のようなすべてのユーザー リストで、 一*時停止* または非アクティブなユーザーが除外されます。

### 変更パッケージの完全なロールバック

変更パッケージ パースペクティブの新しい ロールバック メニュー項目は、コミットした変更パッケージに添付されたすべてのファ イルをロールバックします。

新しいワークスペース変更パッケージを作成し、コミットできます。変更パッケージに添付されたリビジョンは、チップの内容からリ バース マージされます。VCM パッケージの画面が開くので、*Delta II* を使用してマージを実行するよう促されます。リバース マー ジが完了すると、更新された内容がセッションの一部として格納されます。現在のビューにコミットしたときに、期待する効果が得 られます。

### 複数選択コンテキスト メニュー

新しい複数選択コンテキスト メニュー オプションは、プロジェクトまたはビュー間でアイテムを移動したり共有した りするのに役立ちます。この新しい UI は、従来のドラッグ&ドロップによる操作の代わりに使用できます。

### スペル チェッカー

新しいスペル チェッカー コンポーネントは、タスクのメモや変更要求の概要のような複数行テキスト フィールドに入 力されたテキストを追跡します。誤ったスペルの単語を赤い波線のフォントを使って強調表示し、修正候補を提示し ます。スペル チェック オプションの有効/無効の切り替えは、個人用オプション で行います。

この機能は、英語、フランス語、ドイツ語、ポルトガル語をサポートします。

### シンボリック リンク

ファイル タイプにシンボリック リンク プロパティが含まれるようになりました。コンテンツがシンボリック リンクによっ てチェックイン/チェックアウトされる場合、ターゲットのアドレスが新しいプロパティ値に格納されます。

### **Mac** クライアントのサポート

StarTeam Cross-Platform Client が Mac クライアントをサポートするようになりました。サポートするバージョンについては、 StarTeam Cross-Platform Client

のシステム要件を参照してください。

### 完全な履歴を含んだ **VCM** コミット

ファイルの複数のリビジョン(その履歴)は、VCM プロモート セッション中に親のビューに伝播させることができま す。子のビューで分岐したファイルの複数のバージョンをチェックインした場合に、プロモートを実行して最後のプロ モート以降のすべてのリビジョンの履歴を伝播させたい場合などが、典型的な例です。

子のビューの履歴のリビジョンは、コミットしようとしているユーザー以外のユーザーによって作成された可能性があ るため、コミットを実行するユーザーにサーバー上でユーザー偽装権を与える必要があります。

この機能は、新しいプロジェクト オプションを使用して、プロジェクト レベルでのみオンにすることができます。 **VCM** コミット中のファイル履歴のマージ は、StarTeam Server バージョン 16.0 以降でサポートされます。

#### **VCM** の内容比較の表示

ファイル比較/マージ操作のファイルの内容比較ペインに、2 つの新しいペインが追加されました。最初のペインに は、ソース ファイルとマージ用に選択された共通の祖先間のファイルの内容比較が表示されます。2 番目のペイン には、共通の祖先とターゲット ファイル間のファイルの内容比較が表示されます。

### **VCM** 処理アイテムと添付ファイルのリビジョン

Story を添付処理アイテムのアグリゲータ(ロールアップ)として使用した場合、Story が StarTeam Agile によって 作成されたビュー内のタスクとして解決され、ビュー内のタスクは、完全に異なるビューのファイルへのプロジェクト 間処理アイテムとして使用されるように、VCM ウィザードが改良されました。Sprint は、添付した Story のアグリゲ ータとして VCM で使用できます。添付した Story は同じルールに従います。VCM ウィザードはファイルが存在する プロジェクト/ビューにそのコンテキストを自動的に変更し、*添付*ファイルに対して VCM セッションを実行します。

### **VCM** 複数のリビジョンのスキップ

VCM の リビジョンをスキップ 機能が複数のリビジョンのスキップをサポートするように変更されました。選択した各 リビジョンそれぞれに対して、マージ ツール *Delta II* を使って内容をリバース マージする必要があります。

### ワークスペース更新日時

Workspace Modified Time(ワークスペースの最終更新日時) という新しいビューのプロパティが導入されました。

このプロパティの値は、ファイルビューにチェックインされると、*現在*時刻に自動的に更新されます。このプロパティの値は、 StarTeam Cross-Platform Client の **ビューのプロパティ** ダイアログ ボックスに表示され、 また、コマンド ラインの list-views クエ リの一部として返されます。

### <span id="page-21-0"></span>**StarTeam Server**

以下に、StarTeam Server の本リリースにおける新しい機能について説明します。

### ユーザーの複製

既存のユーザーの複製機能により、他のユーザーを基にして新しいユーザーを作成できるようになりました。 ユーザー マネージ ャ で右クリックし、複製 を選択します。

### カスタム コンポーネント ビルダー

カスタム コンポーネント ビルダーに次の機能が追加されました。

- コンポーネント定義を複製することにより、他の定義を基にして新しい定義をすばやく作成できるようになりました。
- 定義をエクスポートしてコピーを保存できるようになりました。
- 他のサーバー構成からの XML ファイルを読み込み、表示できるようになりました。

### データベースの移行

データベース移行機能を使用して、PostgreSQL から Oracle または Microsoft SQL Server に移行できるようになりました。

さらに、Linux 上で実行する StarTeam Server でのデータベースの移行がサポートされるようになりました。

#### **Import/Export Manager**

Import/Export Manager を使用して、Microsoft SQL Server と PostgreSQL の間でデータをコピーできるようになりまし た。

### オンライン完全削除

オンライン完全削除が PostgreSQL をサポートするようになりました。

### サーバー構成の設定

**DefaultBinaryExtensions** starteam-server-configs.xml でのこの新しい設定によって、チェックイン時にバイナリ ファイル として自動的に扱われる拡張子のリストを、セミコロン区切りで指定できます。

### 検索

検索の新しい機能を以下に示します。

- 複数の構成を選択して検索できます。
- Windows 以外のクライアントを使用して検索できます。
- StarTeam Web Client を使用して検索できます。
- ユーザー マネージャ でユーザーとグループを検索できます。

#### リモート サーバーの停止

サーバー管理ユーティリティ を使用して、リモート サーバー構成を停止できるようになりました。 アクション > サーバーの停止 をクリックします。

## <span id="page-22-0"></span>**15.1**

以下では、本リリースにおける新しい機能について説明します。

### <span id="page-22-1"></span>**StarTeam** コマンド ライン ツール

以下に、StarTeam コマンド ライン ツールの本リリースにおける新しい機能について説明します。

### **Select** コマンド

select コマンドに新しい問い合わせが追加されました。

**connections-log** サーバー ログを読み、解析して、ユーザー アカウントと接続をマップし、利用可能なライセンス とクロス結合して、すべての結果のテーブルを返します。

**merge-counts** ファイルが他のビューからマージされた回数を数えて出力します。

### **-locale** パラメータ

-pattern パラメータを取るすべてのコマンドで、-locale パラメータがオプションで使用できるようになりました。指定 する値は、2 文字の国コードです。

### **-netmon** パラメータ

このオプションを使用すると、コマンドライン プログラムと StarTeam Server 間のネットワーク トラフィックをキャプチ ャし、ファイルに出力します。

### **StarTeam Web Server** のコマンド サポート

以下のコマンドライン オプションが、StarTeam Web Server で利用できるようになりました。

- ラベル添付
- ラベル添付解除
- StarTeam Web Server が起動する APE に渡す JVM パラメータの指定

### <span id="page-22-2"></span>**StarTeam Cross-Platform Client**

以下では、StarTeam Cross-Platform Client の本リリースにおける新しい機能について説明します。

### ファイルのロールバック

StarTeam Cross-Platform Client は、ファイルのロールバック機能をサポートするようになりました。リビジョンを元 に戻す というメニュー オプションを選択すると、選択したリビジョンがソースとして使用され、チップ リビジョンがター ゲットとして使用されてリバース マージが行われます。つまり、チップから(そのリビジョンによって導入された)変更 が取り除かれます。

結果として(リバース)マージされた内容がディスク上の作業フォルダーに書き出され、チェックインできるようになり ます。

### マルチ構成による検索

StarTeam では、StarTeam Cross-Platform Client のユーザーは、異なるマシン上で実行している複数のサーバー 構成全体にわたって検索することができます。それぞれの UI を使用して、ユーザーは利用可能なサーバー リストか ら検索するサーバーを選択することができます。検索で一致した成果物を含んだすべてのサーバー上で、適切なア クセス権の確認が行われます。

### 連結トレース

新しい *連結トレース サーバー* を構成することにより、単一の連結サーバー上にすべてのトレースを格納し、簡単にクライ アントがトレースにアクセスできるようになりました。インストール ガイドの「*Configuring Federated Tracing*」を参照してく ださい。

### **Microsoft Edge**

Microsoft Edge がサポートされるようになりました。

#### **Microsoft Windows 10**

Microsoft Windows 10 がサポートされるようになりました。

### **VCM** でのリビジョンのスキップ

ビュー比較/マージ でターゲットにマージするときに、ソース ファイルの選択したリビジョンにスキップすることができるようになり ました。

### <span id="page-23-0"></span>**StarTeam Server**

以下に、StarTeam Server の本リリースにおける新しい機能について説明します。

### 電子メール通知での **TLS/SSL** のサポート

StarTeam Server は、電子メール通知に対して TLS/SSL をサポートするようになりました。StarTeam Server ヘルプの 「*Configuring Email Support and Email Notification*」を参照してください。

### ディレクトリ サービスでの **TLS** のサポート

StarTeam Server は、ディレクトリ サービスに対して TLS をサポートするようになりました。StarTeam Server ヘルプの 「*Configure Server Page (Directory Service Tab)*」を参照してください。

### **SQL Server** での **Windows** 認証のサポート

StarTeam Server は、SQL Server に対して Windows 認証をサポートするようになりました。インストール ガイドの 「*Windows Authentication Support*」を参照してください。

### **64** ビット **SUSE Linux** のサポート

SUSE Linux 64 ビット版がサポートされるようになりました。

### **Import/Export Manager** の **PostgreSQL** のサポート

Import/Export Manager は、PostgreSQL データベースをサポートするようになりました。

### マルチ構成による検索

StarTeam では、StarTeam Cross-Platform Client のユーザーは、異なるマシン上で実行している複数のサーバー構成全体に わたって検索することができます。それぞれの UI を使用して、ユーザーは利用可能なサーバー リストから検索するサーバーを 選択することができます。検索で一致した成果物を含んだすべてのサーバー上で、適切なアクセス権の確認が行われます。

### **Red Hat Enterprise Linux 6.7**

Red Hat Enterprise Linux 6.7 がサポートされるようになりました。

## <span id="page-24-0"></span>**StarTeam Web Client**

以下では、StarTeam Web Client の本リリースにおける新しい機能について説明します。

### パスワードの変更

StarTeam Web Client では、StarTeam Web Client 内から直接パスワードを変更できるようになりました。

## <span id="page-24-1"></span>**15.0**

以下では、本リリースにおける新しい機能について説明します。

## <span id="page-24-2"></span>すべてのコンポーネント 検索ロケールのサポート

検索は現在、英語、ポルトガル語、中国語、日本語、フランス語、およびドイツ語のロケールでサポートされていま す。インデックス作成プロセスで、コンピュータのロケールがピックアップされて、使用するアナライザーが決定されま す。

### **StarTeam Cross-Platform Client**

以下では、StarTeam Cross-Platform Client の本リリースにおける新しい機能について説明します。

### レポート ディレクトリの構成

starteamcp ファイルをカスタマイズして、レポートが配置されるディレクトリをカスタマイズできるようになりました。

### <span id="page-24-3"></span>**Datamart**

以下では、Datamart の本リリースにおける新しい機能について説明します。

### サンプル **Web** レポートの **Oracle** のサポート

Datamart の以前のリリースで導入されたサンプル Web レポートが、Oracle をサポートするようになりました。

## <span id="page-24-4"></span>**MPX**

以下に、このリリースの MPX コンポーネントの新機能を紹介します。

### **ActiveMQ MPX**

今回のリリースでは、ActiveMQ MPX (*Apache ActiveMQ* テクノロジがベース) を導入します。これは、 StarTeamMPX (*Tibco SmartSockets*) の代わりに使用できる、更新されたメッセージング プラットフォームです。これ らのサポート用ライブラリと共に、MPX および Cache Agent 機能が更新されました。これらは、StarTeam Server お よび関連コンポーネントのプラットフォーム サポートの拡張と改良を推進するために利用されます。この新しいテクノロ ジがデフォルトのメッセージング プラットフォームになります。

<mark>4. ■</mark> 重要:StarTeamMPX テクノロジのサポートは続行します。ただし、サーバー構成では、両方ではなく、ど ちらか一方のプラットフォームのみを使用できます。『インストール ガイド』と『*MPX* 管理 カイド」には、この機能の実装の詳細と実行する必要のある作業が記載されています。

*Tibco SmartSockets* のサポートの終了に関する詳細は、*[https://support.tibco.com/](https://support.tibco.com/docs/TIBCOEndofSupportInformation.pdf) [docs/TIBCOEndofSupportInformation.pdf](https://support.tibco.com/docs/TIBCOEndofSupportInformation.pdf)* を参照してください。

## <span id="page-25-0"></span>**StarTeam** コマンド ライン ツール

以下に、StarTeam コマンド ライン ツールの本リリースにおける新しい機能について説明します。

#### **Checkout**

- -pattern パラメータをサポートするようになりました。これにより、ユーザーは日付キーワードの拡張形式を管理できま す。
- -e パラメータをサポートするようになりました。これにより、-filter に M、G、または U が含まれていて、確認されたファイル ステータスがマージ、変更済み、または不明に一致する場合は、例外がスローされます。例外がスローされると、他のファイ ルもすべてチェックアウトされません。

#### **Detach-Label**

フォルダ パスが -p と -all または -type で指定されている場合は、当該フォルダ パスにある適切な種類のアイテムのみがデタッ チされます。当該フォルダ パスにないアイテムは保持されます。

#### **Label**

label コマンドで、既存ラベルの更新がサポートされるようになりました。

#### **List-Labels**

オプションの -d パラメータを使用できるようになりました。指定した場合は、削除されたラベルのリストが生成されます。

#### **Select**

- enhanced-links パラメータを使用できるようになりました。指定した場合は、拡張リンク レポートが生成され、クエリ対象アイ テムの共有がどのトレースに存在しても、プロジェクトのすべてのビューでトレース表示を提供します。列では、クエリ対象アイ テムに添付されたすべてのトレースに関するリビジョンの詳細を確認できます。行では、添付されたクエリ対象アイテムを確 認できます。レポートは複数のアイテムにまたがることができます。
- attached-labels パラメータを使用できるようになりました。このパラメータにより、選択したアイテムの履歴リビジョンと各リ ビジョンに添付されたラベルを結合するレポートが生成されます。このレポートの行は、クライアントのラベル タブの詳細と 一致します。
- オプションの workspace パラメータを使用できるようになりました。ファイル クエリに対する制約として機能します。指定した 場合は、ファイル システムから *not-in-view* フォルダおよびファイル (ディスク上の作業フォルダにマップされたビュー パス) を検索して、レポートに含めます。
- 最後のビルド時点でラベルがついていない、選択アイテムの履歴リビジョンをリストする unlabeled-revisions レポートが含ま れるようになりました。

#### **Starteamserver.exe**

-mb - これは新しいサーバー構成を作成するときに使用するオプション パラメータです。メッセージ ブローカーの種類を設定す る以下の値を使用します:

- 0 = なし
- $\cdot$  1 = StarteamMPX
- $\cdot$  2 = ActiveMQ MPX

この値を指定しないと、新しい構成は ActiveMQ メッセージ ブローカーで設定されます。

### <span id="page-25-1"></span>**StarTeam Web Client**

以下では、StarTeam Web Client の本リリースにおける新しい機能について説明します。

### 代替プロパティ エディタのサポート

StarFlow Extensions で作成された代替プロパティ エディタ (APE) は、StarTeam Web Client で完全にサポートさ れるようになりました。プロジェクトで APE を有効にすると、すべてのワークフローで更新用のダイアログとして強制 的にユーザーに表示されます。StarTeam Web Client を通じて APE を使用する場合は、APE は StarTeam Server に直接接続するので、ユーザーのコンピュータと StarTeam Server の間のファイアウォール設定を考慮して ください。

### <span id="page-26-0"></span>**14.4**

以下では、バージョン 14.4 における新しい機能について説明します。

## <span id="page-26-1"></span>すべてのコンポーネント

### **PostgreSQL** の検索

StarTeam は、PostgreSQL データベースの検索をサポートするようになりました。

### <span id="page-26-2"></span>**Datamart**

以下では、Datamart の本リリースにおける新しい機能について説明します。

### サンプル **Web** レポート

Datamart には、データ レポートにおけるオープン ソース テクノロジである BIRT (*<http://eclipse.org/birt/>*) を使用し て作成されたいくつかのサンプル Web レポートが含まれるようになりました。これらのレポートは、StarTeam Server でインストールされた Tomcat Web サーバーを使用して、任意のデータベース構成に対して表示することができま す。

### 連続モード

*連続*データ抽出モードによって、リアルタイムに近いデータ レポート機能を提供します。この機能は、最適なパフォー マンスを得るため、MPX を有効化した StarTeam Server を必要とします。このオプションを使用すると、抽出用に選 択したビュー/プロジェクトのイベントを連続したプロセス リッスンを行うように、Datamart が実行され、サーバー上で 対象の更新があったときにのみ、データベースに問い合わせを行います。

### **Datamart** での **PostgreSQL**

Datamart が、PostgreSQL データベースをサポートするようになりました。

## <span id="page-26-3"></span>**StarTeam** コマンド ライン ツール

以下に、StarTeam コマンド ライン ツールの本リリースにおける新しい機能について説明します。

### **Add-Enum** コマンド

add-enum コマンドを使用すると、列挙値をサーバー上のタイプの既存の列挙プロパティに追加できます。

### **Add-Group** コマンド

add-group コマンドを使用すると、グループをサーバーに追加できます。

### **Add-Property** コマンド

add-property コマンドを使用すると、プロパティを既存のコンポーネントに追加できます。

### **Add-Type** コマンド

add-type コマンドを使用すると、タイプをサーバーに追加できます。

### **Add-User** コマンド

add-user コマンドを使用すると、ユーザーを StarTeam Server に追加できます。

### **List-Groups** コマンド

list-groups コマンドを使用して、サーバーのすべてのグループをリストすることができます。

### **List-Users** コマンド

list-users コマンドを使用して、サーバーのすべてのユーザーをリストすることができます。

#### **Merge-Label** コマンド

merge-label コマンドは、新しいラベル (存在していない場合) をターゲット ビューに作成し、ソース ビューからソース ラベルの プロパティをコピーします。

#### **Insert** コマンド パラメータ

**revisions** 同じアイテムのリビジョンのセットとしてファイルの内容を扱います。

### **Select** コマンド パラメータ

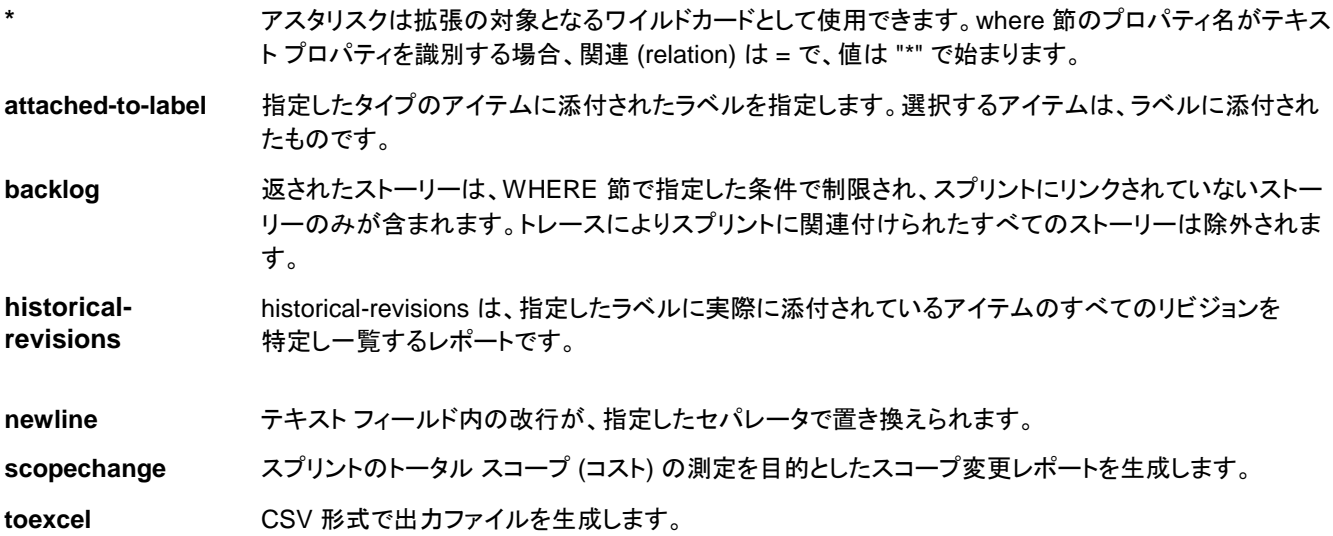

### <span id="page-27-0"></span>**StarTeam Cross-Platform Client**

以下では、StarTeam Cross-Platform Client の本リリースにおける新しい機能について説明します。

### リッチ レポート

StarTeam Cross-Platform Client では、BIRT Report Designer によるリッチ レポートで、カスタム レポートを作成で きます。データ ソースやテーブルを簡単に選択し、StarTeam スキーマからフィールドを選択して、レポートをカスタマ イズできます。

■■ 注:リッチ レポートは、このリリースではローカライズされていません。英語版でのみ利用可能です。

## <span id="page-28-0"></span>**StarTeam Eclipse Plugin**

以下に、StarTeam Eclipse Plugin の本リリースにおける新しい機能について説明します。

### **Windows 8**

このバージョンでは、Windows 8 をサポートするようになりました。

### **Eclipse** バージョン **4.3**

このバージョンでは、Eclipse 4.3 をサポートするようになりました。

## <span id="page-28-1"></span>**StarTeam Server**

以下に、StarTeam Server の本リリースにおける新しい機能について説明します。

### カスタム コンポーネント ビルダー

StarTeam の カスタム コンポーネント ビルダー は、ファイル、変更要求、タスク、トピック のような StarTeam Server の内部コンポーネントと類似したカスタム コンポーネントを作成するために使用します。StarTeam Server の カスタム コンポーネント ビルダー を使用すると、コンポーネント、およびそのプロパティと値を作成 し、最終的にはコンポーネントをシングル クリックでデプロイすることができます。

### <span id="page-28-2"></span>**StarTeam Visual Studio Plugin**

以下では、StarTeam Visual Studio Plugin の本リリースにおける新しい機能について説明します。

### **Windows 8**

このバージョンでは、Windows 8 をサポートするようになりました。

### **Visual Studio 2013**

このバージョンでは、Visual Studio 2013 をサポートするようになりました。

## <span id="page-28-3"></span>**14.3**

以下では、バージョン 14.3 における新しい機能について説明します。

## <span id="page-28-4"></span>すべてのコンポーネント

### 検索

StarTeam は、すべてのサーバー全体にわたる成果物に対してフルテキスト検索できるようになりました。検索コンポ ーネントは、StarTeam Server の一部としてインストールされます

検索コンポーネントを StarTeam Server で構成すると、多くの StarTeam クライアントで検索を使用できます。

 注:検索は、英語ロケールに対してのみ機能します。他のロケールに対するサポートは、将来のリリースで対応する予定で す。

注:検索は、次のクライアントで利用できます。

- StarTeam Web Client
- StarTeam Cross-Platform Client (Microsoft Windows 上)

## <span id="page-29-0"></span>**StarTeam** コマンド ライン ツール

以下に、StarTeam コマンド ライン ツールの本リリースにおける新しい機能について説明します。

### **Move** コマンド

move コマンドは、StarTeam アイテムを移動するために使用します。このコマンドを使用して、すべてのアイテム タイプを移動で きます:フォルダ、ファイル、変更要求、タスク、トピック、要件、スプリント、ストーリー、概念、ホワイトボード、およびカスタム コン ポーネント。

### **Trace** コマンド

トレースは、任意の 2 つの StarTeam アイテム間のリンクです。結合関係を表現します。trace コマンドは、-p パラメータで指定し たプロジェクト/ビュー (または先行する connect/set コマンド) にトレースを作成、または検索や更新を行うために使用します。トレ ースは、その端点が存在することが保障される場合にのみ作成されます。

### コマンド ライン パラメータ

次のコマンドに新しいパラメータが追加されました。

**applylabel** コマン ド -folder パラメータを apply-label コマンドに使用すると、指定したフォルダにラベルを適用できます。

**select** コマンド **workrecords** workrecords パラメータを select コマンドに使用すると、 タスクを選択できます。 **links** および **changes** これらのパラメータを select コマンドに使用すると、すべてのアイテム タイプで レポートを作成できます。

### <span id="page-29-1"></span>**StarTeam Cross-Platform Client**

以下では、StarTeam Cross-Platform Client の本リリースにおける新しい機能について説明します。

### **Jenkins CI** のプラグイン

Jenkins CI のプラグインが最新の API を使用するように更新され、いくつかのバグとパフォーマンスの問題が解決されました。ご 利用の Jenkins インストールのプラグイン マネージャから新しいバージョン 1.0+ を探すか、Micro Focus サポート担当者に連絡 してください。詳細については、Jenkins-StarTeam wiki を参照してください:*[https://wiki.jenkins](https://wiki.jenkins-ci.org/display/JENKINS/StarTeam)[ci.org/display/JENKINS/StarTeam](https://wiki.jenkins-ci.org/display/JENKINS/StarTeam)*。

### キーワードの履歴とログ

StarTeam は、StarTeam Server および MPX Cache Agent からのキーワードのログと履歴をサポートします。

### 電子メールの宛先

電子メールの宛先機能が、リストからユーザーを選択するだけでなく、ユーザー名を入力して受信者を指定できるよ うになりました。これによって、受信者の数が多い場合でも、StarTeam Cross-Platform Client にコピー&ペースト できます。

### 日時によるグループ化

年月日を使ってグループ化し時刻を無視するなど、日時プロパティによるグループ化がサポートされるようになりまし た。

### プロジェクト固有のフィルタ

StarTeam Cross-Platform Client を使用して、プロジェクト固有のフィルタを作成し、使用する機能がサポートされました。

## <span id="page-30-0"></span>**StarTeam Server**

以下に、StarTeam Server の本リリースにおける新しい機能について説明します。

### **PostgreSQL** データベースのサポート

Oracle および Microsoft SQL Server に加えて、StarTeam Server は PostgreSQL データベースをサポートするよ うになりました。詳細については、『StarTeam インストール ガイド』を参照してください。

### **Oracle** での **Import/Export Manager** のサポート

このバージョンの Import/Export Manager では Oracle をサポートしています。

### <span id="page-30-1"></span>**StarTeam Web Client**

以下では、StarTeam Web Client の本リリースにおける新しい機能について説明します。

### **StarTeam Cross-Platform Client** でアイテムを開く

StarTeam Web Client から StarTeam Cross-Platform Client でアイテムを開くことができるようになりました。

## <span id="page-30-2"></span>**TeamInspector**

以下では、TeamInspector の本リリースにおける新しい機能について説明します。

### **64-**ビット **TeamInspector**

TeamInspector が 64 ビット アプリケーションとしてコンパイルされ、利用可能になりました。

# <span id="page-31-0"></span>システム要件

このセクションでは、StarTeam コンポーネントのシステム要件について説明します。

## <span id="page-31-1"></span>**StarTeam Cross-Platform Client** のシステム要件

StarTeam Cross-Platform Client は Java で実装されているため、Microsoft Windows および Zulu OpenJDK 1.8.0\_192 をサ ポートする任意のシステムにインストールできます。StarTeam Cross-Platform Client は、以下のハードウェアとソフトウェアのシ ステム上でテストされました。

#### ソフトウェア

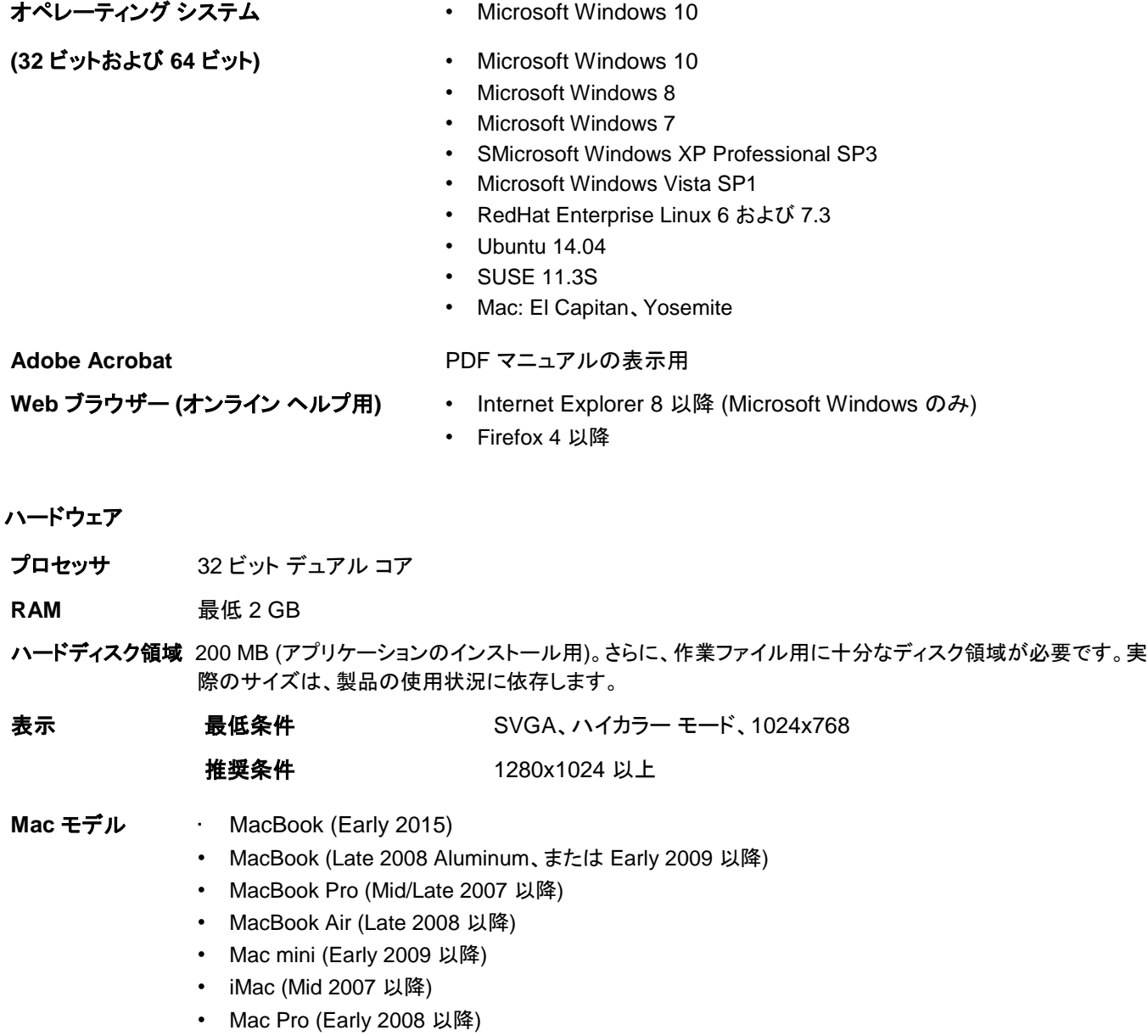

• Xserve (Early 2009)

**/<br>注**:物理 Apple コンピュータがサポートされます。OS X 仮想マシンはサポートされません。

## <span id="page-32-0"></span>**Datamart** のシステム要件

以下では、Datamart の本リリースをインストールして実行するためのシステム要件を示します。

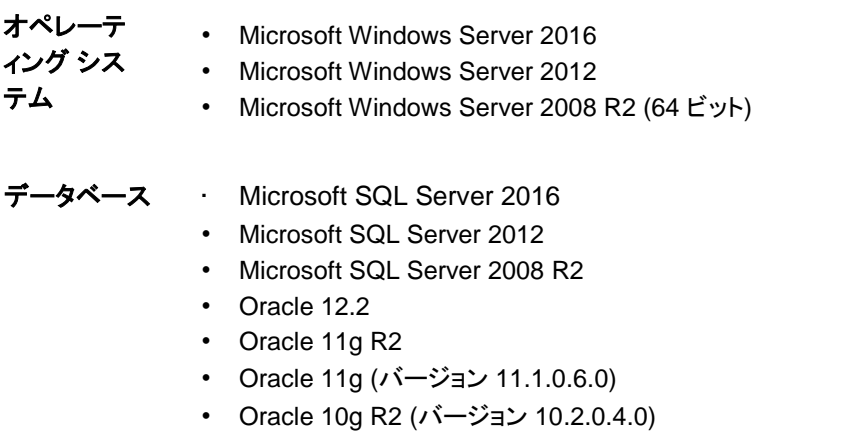

- PostgreSQL 9.6
- PostgreSQL 9.3

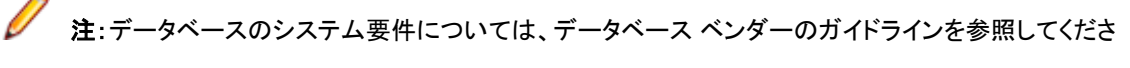

い。

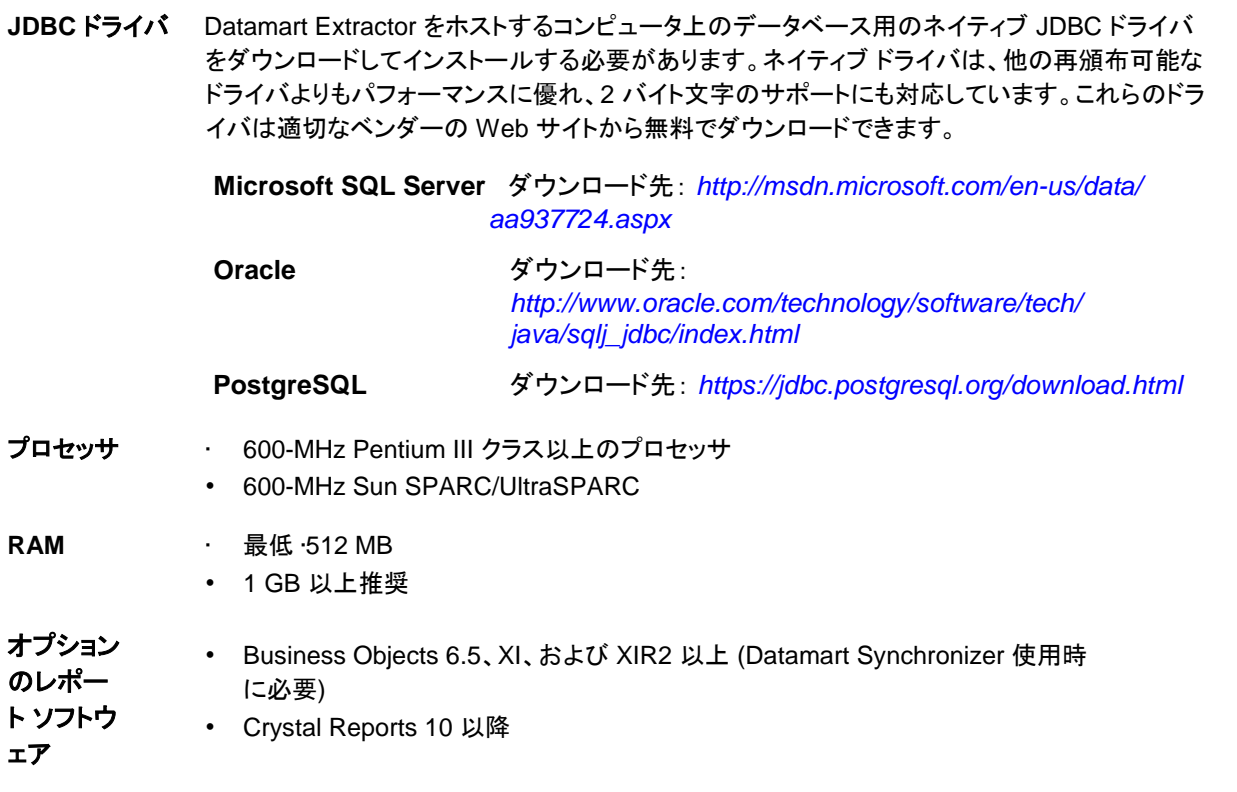

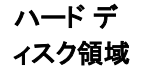

 注:Datamart Extractor は、ハードウェアの影響を受けます。つまり、高い RPM のハードディスクを使用するとデータ書 き込み速度は高速化されます。

### <span id="page-33-0"></span>**StarTeam Eclipse Plugin** のシステム要件

次に、StarTeam Eclipse Plugin の実行に必要なシステム要件を示します。

<mark>▲ ●</mark> 重要:StarTeam Eclipse Plugin の実行には、1.6 JRE 以降の使用をお勧めします。 最新の JRE は、 *<http://www.oracle.com/technetwork/java/javase/downloads/index.html>* からダウンロードできます。 Eclipse の起動に JRE を使用するように指定するには、-vm コマンド ライン引数を eclipse.ini ファイルの最初に追加しま す (例: -vm C:\jre1.6.0\_29\bin\javaw.exe)。

Eclipse のバージョン 4.4 以降

**Java** のバージョン 1.6 以降

#### オペレーティング システム • Microsoft Windows 8

- Microsoft Windows 7 (32 ビットおよび 64 ビット)
- Microsoft Windows XP Professional SP3 (32 ビットおよび 64 ビット)
- Microsoft Windows Vista Business SP2 (32 ビットおよび 64 ビット)
- Solaris 10 (32 ビット)
- Red Hat Enterprise Linux 5.5 (32 ビット)
- Ubuntu 14.04

**StarTeam Server** 2009 以降

のバージョン

- 製品の相互運用 性
- このリリースの StarTeam Eclipse Plugin は Rational Application Developer 7.5 と JBuilder 2008 R2 でテストされています。テストは限定されていますが、これらの製品のい ずれかと共に StarTeam Eclipse Plugin を使用しても問題は見つかっていません。

ハード ディスク領域 インパ Eclipse が必要な領域に加えて、アプリケーションのインストールに 37 MB のハード ディスク領 域が必要です。

> 注:さらに、作業ファイル用に十分なディスク領域が必要です。実際のサイズは、製品の使 用状況に依存します。

 注:この製品を使用する際に、Java のメモリ割り当てヒープ領域を増やすことを強く推奨します。この設定は、Java コマン ド (-vmargs) -Xms および Xmx で指定します。適切な設定値は、利用可能な物理メモリのサイズに依存します。より多くの メモリを利用可能にすることによって、パフォーマンスが劇的に改善されます。ただし、物理メモリが十分でない場合に大き なヒープを割り当てることによって、ページングが発生することは避けるべきです。メモリ ヒープ領域の設定の詳細について は、Eclipse.org、IBM.com、Java.Sun.com を参照してください。

本製品の以前のバージョンがターゲット コンピュータにインストールされている場合、本バージョンをインストールする前 に、アンインストールするか、無効化してください。

## <span id="page-33-1"></span>**StarTeam Layout Designer** のシステム要件

Layout Designer は、Java Runtime Environment (JRE) 1.8.0\_112 をサポートする Microsoft Windows システム上にインス トールできます。システム要件を以下にリストします。

#### ソフトウェア

オペレーティング システム **(32** ビット**)** • Microsoft Windows 8

- 
- Microsoft Windows XP Professional SP3
- Microsoft Windows Vista SP1
- Red Hat Enterprise Linux (WS) 5.1

#### ハードウェア

プロセッサ 32 ビット デュアル コア

RAM 最低 2 GB

ハードディスク領域200 MB (アプリケーションのインストール用)。さらに、作業ファイル用に十分なディスク領域が 必要です。実際のサイズは、製品の使用状況に依存します。

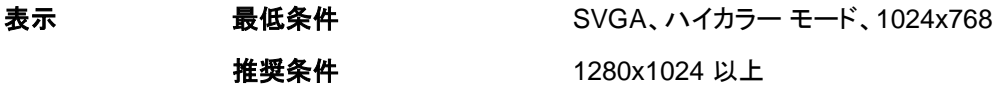

- **Mac** モデル MacBook (Early 2015)
	- MacBook (Late 2008 Aluminum、または Early 2009 以降)
	- MacBook Pro (Mid/Late 2007 以降)
	- MacBook Air (Late 2008 以降)
	- Mac mini (Early 2009 以降)
	- iMac (Mid 2007 以降)
	- Mac Pro (Early 2008 以降)
	- Xserve (Early 2009)

注:物理 Apple コンピュータがサポートされます。OS X 仮想マシンはサポートされません。

### <span id="page-34-0"></span>**MPX** のシステム要件

 重要:インストールする前に、Micro Focus Web サイトの製品ドキュメント ページにある『*MPX Administrator's Guide* 』および『*StarTeam Installation Guide*』をお読みください:

*<http://supportline.microfocus.com/productdoc.aspx>*。MPX から最善の結果を得るには、適切な計画が必要です。

StarTeam Server は、Message Broker と MPX Cache Agent をインストールする前にインストールされている必 要があります。MPX トランスミッタはシステムの一部であるため、システム要件は StarTeam Server と同じです。 MPX Message Broker は必須で、ActiveMQ MPX Message Broker または StarTeamMPX Message Broker を 使用できます。 MPX Message Broker はパブリッシュ/サブスクライブ メッセージング エンジンで、トピックごとにメッ セージをサブスクライバ コンポーネントにブロードキャストします。また、スタンドアロン プロセスであるため、大規模 環境におけるネットワーク処理のオーバーヘッドの負荷を低下させるために、別のコンピュータで実行できます。詳 細については、本ドキュメントの「StarTeam Server *のシステム要件*」を参照してください。MPX Cache Agent をさま ざまなロケーションで、複数の層を構成するようにセットアップすることもできます。これによって、ファイル トランスミッ タによって送信されるファイルの内容やオブジェクトを、StarTeam ユーザーに近いローカル ネットワークに置くこと ができます。 MPX Cache Agent は StarTeam Cross-Platform Client と共に機能し、ファイルのチェックアウトやオ ブジェクトのフェッチが高速化されます。

#### **Message Broker** と **MPX Cache Agent**

 注:MPX Cache Agent の場合、これらの要件は、50 から 100 人のメンバーのチームに対して十分な構成で す。

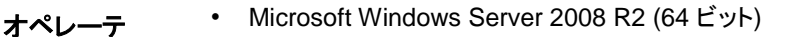

• Red Hat Enterprise Linux 6.7 (64 ビット)

• SUSE Linux 11.3 および 11.4 (64 ビット)

 注:64 ビット Windows 用の StarTeam コンポーネントを、32 ビット Windows システムにインストー ルすることはできません。インストーラがエラーを返します。

 注:StarTeam Server 16.3 以降では、IP V6 をサポートします。MPX Message Broker は、Smart Sockets 上に構築された技術であり、IP V6 ネットワークをサポートしていません。 IP V6 ネットワークを利用する場合は、ActiveMQ MPX Message Broker に移行してください。

- キャッシュのサイズに適切なディスク。高速なディスクが望ましいが、必須ではありません
- 100 メガビット NIC 以上
- 1 CPU P4 1Ghz 以上

プロセッサ**/** ハードウェ ア

ィング シス テム

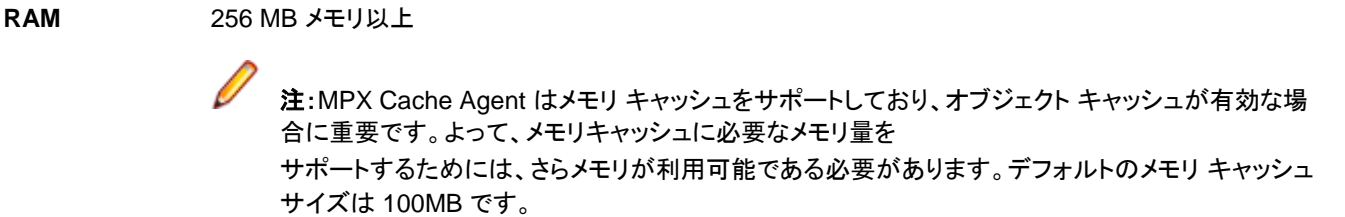

ハード デ ィスク領域 アプリケーションのインストールに 12 MB、さらに各 MPX Cache Agent のキャッシュに必要なサイズに 応じて十分なディスク領域が必要です

表示 SVGA、High Color モード、1024x768 以上 推奨する解像度:1280x1024 以上 **その他 Adobe Acrobat Reader (『***MPX 管理者ガイ***ドの参照用)** 

#### 推奨ハードウェア

ピーク ユーザー数に従った推奨されるシステム構成を以下に示します。

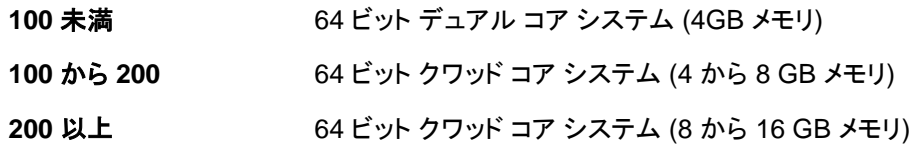

Message Broker を使用するとき、その Message Broker に接続されるユーザー数は、StarTeam Server に接続される最大の ユーザー数よりも少なくなるように構成します。これは、StarTeam Server が単一であるのに対して、Message Broker は中から 大規模のデプロイメントにおいて複数使用されることを想定していているためです。MPX Cache Agent を使用する場合には、特 にユーザー数を少なく構成します。 MPX Cache Agent は突発的に発生する大量のリクエストを処理するために使用する機能で あるためです。接続するユーザー数が少ないことから、一般に Message Broker と MPX Cache Agent を動作させるのに必要な ハードウェアリソースは StarTeam Server よりも少なくなります。 さらに、地理的な場所に関しては、Message Broker と MPX Cache Agent は、同じマシン上にデプロイされることが一般的で

す。

## <span id="page-36-0"></span>**StarTeam Quality Center Synchronizer** のシステム要件

StarTeam Quality Center Synchronizer は、Microsoft Windows Server 2003 SP2 (32 ビット版) と Microsoft Windows Server 2008 R2 でテストされました。Microsoft Windows プラットフォームでない限り、Quality Center の Synchronizer データベースと同じコンピュータに Synchronizer をインストールすることを推奨します。OTA API のため、Synchronizer は Microsoft Windows オペレーティング システム上で実行する必要があります。特別なオ ペレーティング システムの要件はありません。

- Microsoft Windows 用 StarTeam Server 15.0 の Enterprise または Enterprise Advantage エディション
- Quality Center 9.0、9,2、10.0、11.0、および 12.5
- Java Runtime Environment (JRE) バージョン 1.8.0\_112 以降

上記にリストしたソフトウェアは、Synchronizer と同じマシンにある必要は無く、必要に応じて別のマシン上で実 行することができます。ただし、Synchronizer は、Synchronizer for Quality Center データベースおよび StarTeam Server にアクセスできるネットワーク上にある必要があります。

### <span id="page-36-1"></span>**StarTeam Server** のシステム要件

専用のアプリケーション サーバーに StarTeam Server をインストールし、データベースとして Microsoft SQL Server Express のサポートするバージョンを使用していない場合は、別のサーバーにデータベースをインストール することを推奨します。

<mark>4.</mark> 重要:ソフトウェアの現在のバージョンをインストールする前に、以前のバージョンをアンインストールする必要 があります。また、次のフォルダが存在する場合は、削除してください。

<Server Installation folder>\<Apache Webserver Installation Folder>\webapps \search <Server Installation folder>\<Apache Webserver Installation Folder>\apachetomcat-[version]\webapps\ConnectWeb <Server Installation folder>\<Apache Webserver Installation Folder>\webapps \borland

StarTeam Server を実行しているコンピュータとデータベース管理システムとの間に専用の接続があるとよいでしょ う。最適なパフォーマンスを得るために、両方のマシンは同じ物理スイッチを使用するべきです。

以下に、サーバー アプリケーションとデータベースをデプロイするコンピュータの最小の推奨するハードウェアについ て示します。特定のプロセッサのスピードをリストしますが、最大のパフォーマンスを得るためには、利用可能な最速 の CPU を常に使用することが望まれます。

注:StarTeam Cross-Platform Client は、12.0 以降のバージョンの StarTeam Server のみをサポートします。

重要:StarTeam Server の前のバージョンからアップグレードしようとしている場合は、『*StarTeam* イン ストール ガイド』のアップグレードの手順を確認してください。正しくアップグレードを完了するために、 行わなければならないいくつかの手順があります。これらの手順を実行しないと、アップグレードに失敗する可 能性があります。

## <span id="page-36-2"></span>オペレーティング システム

- Microsoft Windows Server 2016
- Microsoft Windows Server 2012 R2 (64 ビット)
- Microsoft Windows Server 2012 (64 ビット)
- Microsoft Windows Server 2008 R2 (64 ビット)
- Red Hat Enterprise Linux 6.7 (64 ビット)
- SUSE Linux 11.3 および 11.4 (64 ビット)

#### **64** ビット **Microsoft Windows** オペレーティング システム用 **StarTeam Server**

データベースエンジンを同じサーバーにインストールしない場合は、StarTeam Server および ActiveMQ MPX Message Broker の最小メモリ要件は 8 GB です。ActiveMQ MPX Message Broker とデータベース エンジンを同じサーバーにインスト ールする場合は、StarTeam Server の最小メモリ要件は 16 GB です。

<span id="page-37-0"></span>データベース

StarTeam Server は、32 ビットおよび 64 ビットのデータベースをサポートします。以下のデータベースは、テストされ、サポート されています:

- Microsoft SQL Server 2016
- Microsoft SQL Server 2014
- Microsoft SQL Server 2012
- Microsoft SQL Server 2008
- Oracle Database 12c バージョン 12.2
- Oracle Database 12c バージョン 12.1.0.2.0
- Oracle Database 11g R2
- PostgreSQL 9.6
- PostgreSQL 9.3

 注:PostgreSQL を、StarTeam Server のインストールの一部としてインストールできます。データベース製品は、適切な ベンダーからお買い求めください。詳細については、『StarTeam インストール ガイド』を参照してください。 StarTeam とデータベースを同じコンピュータで実行する場合や、StarTeam Server と関連するデータベースを別のコンピ ュータで実行する場合の推奨システム構成に関する説明があります。

<mark>4. 重要</mark>:データベースの内容やデータ保管庫ファイルは、StarTeam クライアントまたはサーバー管理ツール以外からは変 更しないでください。直接データベースを操作することは、サポートされていません。

#### データベース ユーザーとパスワード

StarTeam Server と共にデフォルトでインストールされる PostgreSQL データベース サーバー用にデフォルトで 2 ユーザーが作 成されます。

- 管理ユーザー = postgres
- スーパーユーザー = Borland Login

パスワードは両方とも Borland\_123 です。

デフォルトの PostgreSQL データベースを使用するとき、**システム パスワード**を尋ねられます。そのパスワードは管理ユーザー と同じで Borland\_123 です。

<span id="page-37-1"></span>**Web** ブラウザー

- Internet Explorer 8 以降
- Firefox 4 以降

## <span id="page-38-0"></span>サードパーティ製ソフトウェア

これらのその他のソフトウェア要件に合致していることを確認してください:

#### **JRE**

StarTeam Server は、C:\Program Files\Micro Focus\StarTeam Server <バージョン>\jre に自動的にインストールされる Zulu OpenJDK 1.8.0\_192 を使用します。

#### **Adobe Acrobat**

PDF 形式のドキュメントを参照するために必要です。

#### ウィルス スキャン ユーティリティ

すべての StarTeam Server コンピュータは、ウィルス保護ユーティリティとその最新のウィルス定義ファイルで保護されている ことが望まれます。StarTeam Server もまた、最新のウィルス保護で保護され、管理者に通知するように設定されるべきです。 StarTeam 管理者は、ウィルスが検出されたら StarTeam Server を直ちに停止し、フルバックアップを実行してから、ウィルス 保護ベンダーから提示された手順に従って感染したファイルからウィルスを除去します。感染したファイルからウィルスを除去 できない場合や、問題がある場合は、StarTeam Server を再起動する前に *[http://supportline.microfocus.com](http://supportline.microfocus.com/)* にお問い合 わせください。ウィルスによっては、リポジトリをすぐに破壊し、データの損失が避けられない場合もあります。このため、定期的 にバックアップを実行することを強く推奨します。

ファイル システムに損害を与えるウィルスをリポジトリにチェックインすると、損害が大きくなる可能性があります。たとえば、多 くのウィルス保護ユーティリティでは、感染したファイルを削除するように設定できます (またはデフォルトで設定されている)。ウ ィルス保護ユーティリティによってアーカイブ ファイルが削除されると、データが失われます。

また、ウィルスがアーカイブで検出されずに休眠状態になり、すべてのプロジェクト ユーザーのコンピュータ上で感染する可能 性もあります。ネットワーク上にウィルスが急速に拡散し、データ損失が発生する可能性があります。

 注:アンチウィルス ソフトウェアのようなプロセスやプログラムが、StarTeam 管理対象のファイルを変更すると、シス テムが正しく動作しなくなる場合があります。これらのプロセスがシステムや StarTeam の管理対象のデータ ファイ ルを変更することを許可しないようにすることを強く推奨します。

## <span id="page-38-1"></span>**StarTeam Server** と **Microsoft SQL Server Express** を 同じコンピュータで実行する

Microsoft SQL Server Express を使用する場合、一般的にデータベースは、対応する StarTeam Server アプリケーションと 同じコンピュータ上で実行します。StarTeam Server/ Microsoft SQL Server Express を同時使用するコンピュータのハード ウェア推奨はシート数 (登録ユーザー数) に基づき次のようになります。ただし、StarTeam プロジェクトのサイズや StarTeam Server 構成によって管理されるプロジェクトの数によって状況は変わる可能性があります。

以下に、Microsoft SQL Server Express と StarTeam Server を同じコンピュータ上で実行する場合の推奨するシステム構成 要件を示します。

**50** シート未満 64 ビット デュアル コア マシン (4 GB RAM)

**50-100 シート 64 ビット クワッド コア マシン (4 から 8 GB RAM)** 

 注:登録ユーザー数が 100 を超える場合の構成に対して Microsoft SQL Server Express を使用することは推奨し ません。

## <span id="page-38-2"></span>**StarTeam Server** とデータベースを異なるコンピュータで実行する

StarTeam Server アプリケーションをデータベース サーバーと異なるコンピューター上で実行する場合に適用される推奨ハー ドウェアを以下に示します。これらはピーク時ユーザー数 (ピーク期間中の最大同時ユーザー数) に基づきます。

ただし、StarTeam プロジェクトのサイズや StarTeam Server 構成によって管理されるプロジェクトの数によって状況は変わる 可能性があります。

#### ピーク時ユーザー数

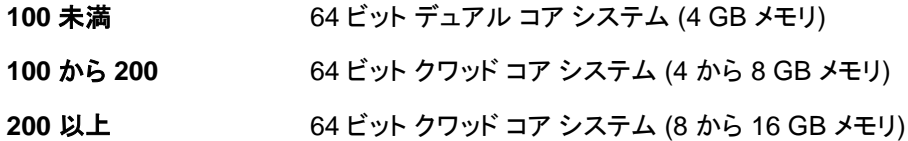

### <span id="page-39-0"></span>データベース サーバーのシステム要件

以下の推奨事項は、データベース サーバーが StarTeam Server と同じコンピュータ上にない場合に適用されます。ピーク時ユ ーザー数は、ピーク使用期間中の同時ユーザーの最大数です。

#### ピーク時ユーザー数

**100** 未満デュアル コア プロセッサおよび 4 GB RAM のコンピュータ

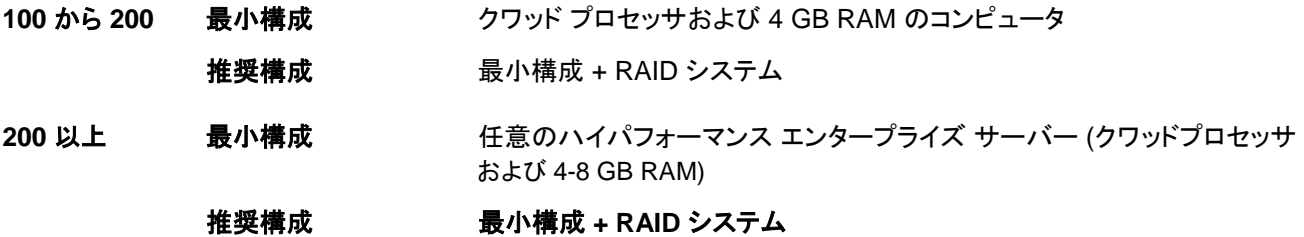

### <span id="page-39-1"></span>**Unicode** 文字セット

StarTeam Server は、UTF-8 でエンコードされたすべての言語のデータをサポートしますが、キーワードの展開では、ASCII 文字 (0-127) だけを使用します。キーワード展開と EOL 変換は、UTF-8 や Cp1252 などを含む、「ASCII ベースの」すべて のエンコードに対して機能します。種々の UTF-16 エンコードに対して、StarTeam Server は現在 EOL 変換は実行します が、キーワードを展開しません。

カスタム フィールドの内部名は ASCII でなければなりませんが、表示名は英語以外の文字セットを使用することができます。

### <span id="page-39-2"></span>**Linux** のシステム要件

- Linux Suse 11.3 および 11.4 (64 ビット)
- Zulu OpenJDK1.8.0\_192 以降
- Oracle Client 11g R2
- PostgreSQL バージョン 9.3

注:Oracle データベースは StarTeam Server と同じマシンで動作している必要はありません。

### **StarTeam Visual Studio Plugin** のシステム要件

<span id="page-39-3"></span>StarTeam Visual Studio Plugin は、Microsoft Visual Studio 2012、2013、2015 または 2017 がサポートされているプラットフ ォームで実行してください。

統合は以下の環境でテストされました。

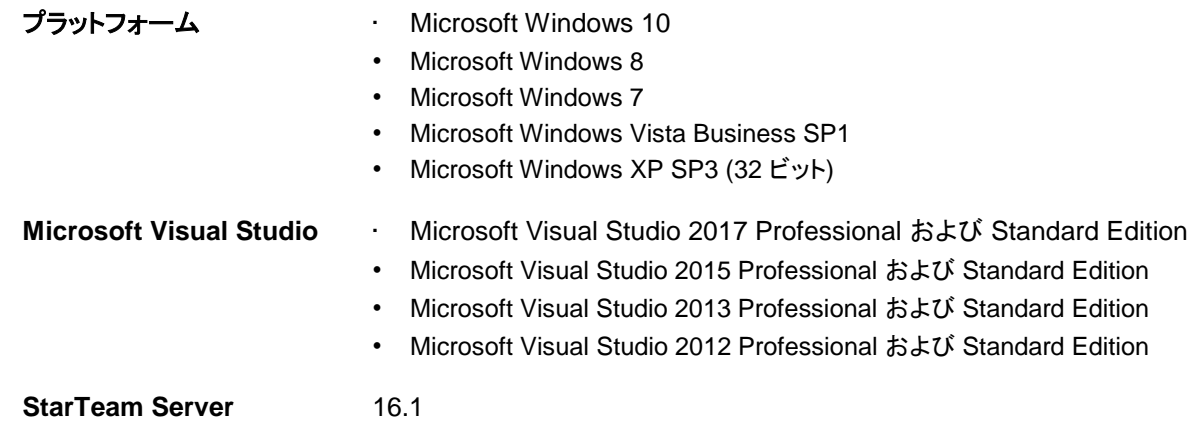

## <span id="page-40-0"></span>**StarTeam Web Client** のシステム要件

#### **Web** ブラウザー

- Microsoft Edge
- Internet Explorer 9 以降
- Firefox 4 (Microsoft Windows および Linux 上)
- Chrome

### <span id="page-40-1"></span>**StarTeam Web server** のシステム要件

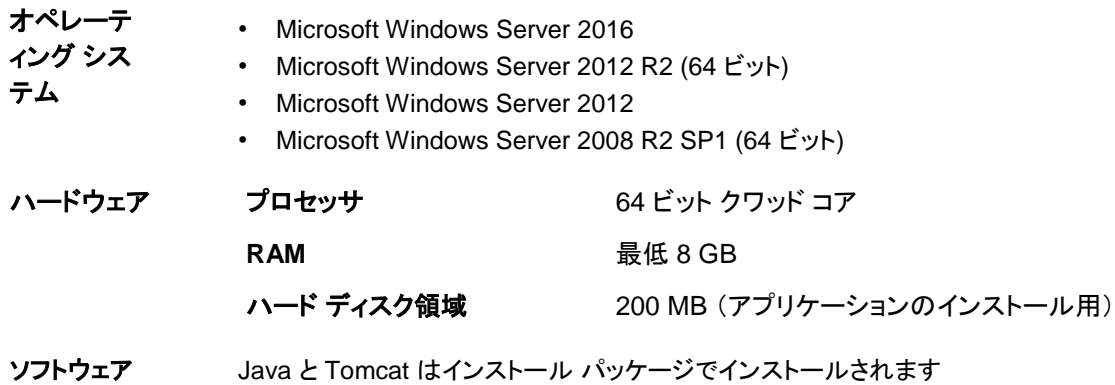

之 注:64 ビット Microsoft Windows 用の StarTeam コンポーネントを、32 ビット Microsoft Windows システム にインストールすることはできません。インストーラがエラーを返します。

## <span id="page-40-2"></span>**StarTeam Workflow Extensions** のシステム要件

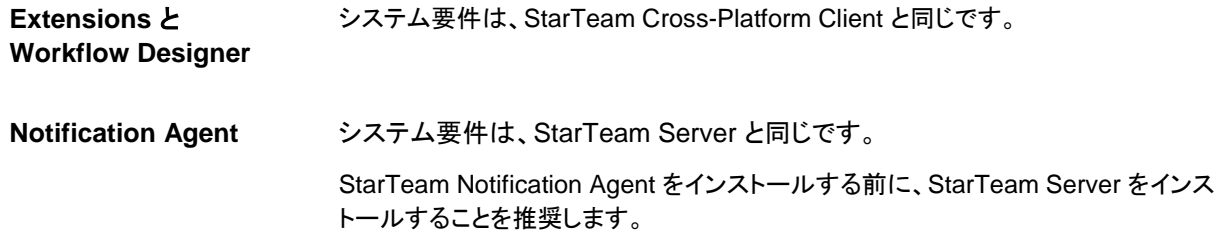

### <span id="page-41-0"></span>**TeamInspector** のシステム要件

TeamInspector は次の機能を通して、リリース レディネスおよびビルド品質管理システムを提供します。

- 柔軟な継続的インテグレーション (CI) オプションを持つビルドおよびテストの自動環境
- ダッシュボードを介したビルド、テスト、コード分析結果の包括的なモニタリング
- プロジェクトに関連する現在および傾向分析データを表すポートフォリオ ビュー
- ビルド イベントを通知する電子メールと SMS メッセージ
- 異種ビルド環境のサポート
- 使用頻度の高いツールや SCM システムの組み込みサポート
- オープンソース ツール、サードパーティ ツール、およびユーザー定義ツールをサポートするようにインスペクタをユーザーが 定義できる OpenInspector™ フレームワーク
- 分散ビルドおよび依存ビルドのサポート

システム要件を以下に示します。

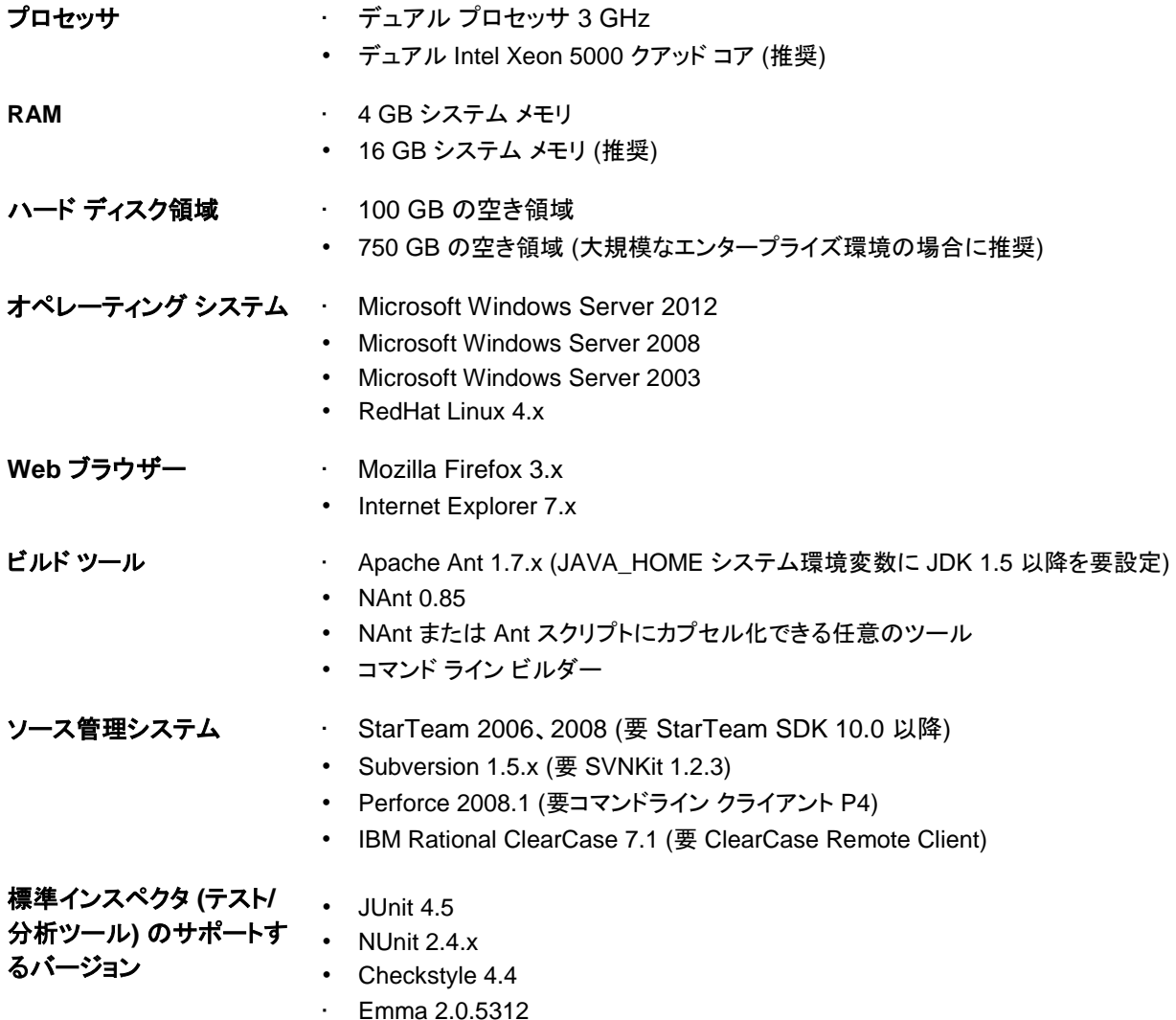

• Silk Central Test Manager 2008 以降

サポートする **OpenInspector**

- XML 形式で出力するコード分析ツール
- XML 形式で出力する単体テスト ツール
- XML 形式で出力するコード カバレッジ ツール

#### <span id="page-42-0"></span>**StarTeam Microsoft SCC Integration** のシステム要件 以下の表は、 インテグレーションをインストールおよび実行するための、システム要件を示したものです。 注:このインテグレーションのリリースは、Java バージョン 1.6.0\_02 でビルドされ、同バージョンをサポートします。 プラットフォーム • Microsoft Windows 10 • Microsoft Windows 8 • Microsoft Windows 7 • Microsoft Windows XP Professional SP3 • Microsoft Windows Vista SP1 **SCC** サードパー インテグレーションは、Microsoft SCC API を使用するさまざまなサードパーティ製品で機能 ティ製品 します。この API により、StarTeam を SCC プロバイダとして使用することで、チェックイン、 チェックアウトなどのバージョン管理操作を実行できるようになります。 **StarTeam Server** 2009 以降 **StarTeam Cross- Platform Client (**任意**)** 2009 以降 注:インテグレーションを実行するワークステーション上に StarTeam Cross-Platform Client をインストールする必要はありません。ただし、インテグレーショ ンには StarTeam 個人用オプションや StarTeam プロジェクト プロパティを変更する機 能はありません。インテグレーションを使ってアクセスしている StarTeam プロジ ェクトの既存の設定は有効です。 ハードウェア プロセッサ 32 ビット デュアル コア **RAM** 最低 2 GB

<span id="page-43-0"></span>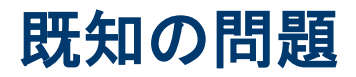

以下のセクションでは、本リリースにおける既知の問題について説明します。

## <span id="page-43-1"></span>ドキュメントの既知の問題

#### **StarTeam Server** ヘルプ

Internet Explorer 10 を使用するとヘルプの内容が正しく表示されません。Internet Explorer 10 の 開発者ツール (F12) 設定 で、ブラウザーの **互換モード**を Internet Explorer 9 に設定して回避できます。

#### **Eclipse Infocenter**

StarTeam アプリケーション (StarTeam Cross-Platform Client など) の最初のインスタンスを開いて、ヘルプ トピック メニューを クリックすると、Eclipse Infocenter が開き、アプリケーションの正しいヘルプの内容が表示されます。ただし、アプリケーションを 閉じ、他の StarTeam アプリケーション (**サーバー管理**ツールなど) を開いても、ヘルプ メニューをクリックすると、Eclipse Infocenter は、前のアプリケーション (この場合は StarTeam Cross-Platform Client) のヘルプを表示します。この回避策は、ヘ ルプ をクリックした最初のアプリケーション (この例では StarTeam Cross-Platform Client) のインストール ディレクトリに移動 し、\help サブフォルダーで shutdown.bat をダブルクリックします。これによって、前のアプリケーションのヘルプの内容がメモリ から開放されるため、2 番目のアプリケーションを開いたときに正しいヘルプが表示されます。

### <span id="page-43-2"></span>**StarTeam** コマンド ラインの既知の問題

**stcmd** パスの 仕様 stcmd パスの仕様は、Microsoft Windows ではなく、Java の慣習に従う必要があります。たとえば、 次のような場合、IndexOutOfBounds 例外がスローされます: 次のコマンドは、Java 仮想マシンをサポートするすべてのプラットフォーム (Microsoft Windows、Unix、 および Mac) 上で正しく機能します: 二重引用符で囲 んだ空白を含ん だ引数 二重引用符で囲んだ空白を含んだ引数を指定する場合、最初の二重引用符の前に空白を付ける必要 があります。空白を持つ引数の構文の正しい例と誤りの例の両方を以下に示します。 誤りの例: stcmd set project="StarFlow Extensions" 正しい例:stcmd set project = "StarFlow Extensions" 誤りの例: stcmd select name from File where query="Flagged Items" 正しい例: stcmd select name from File where query = "Flagged Items" stcmd co -rp "c:**\**temp" -p "Administrator:Administrator@localhost:49201/StarDraw/ StarDraw" \* stcmd co -rp "c:**/**temp" -p "Administrator:Administrator@localhost:49201/StarDraw/ StarDraw" \*

## <span id="page-44-0"></span>**StarTeam Cross-Platform Client** の既知の問題

- 32 ビット版の CPC では、検索およびコード レビュー パースペクティブはサポートされません。
- SUSE 11.3 上で Cross-Platform Client がビューを読み込む際に、「reported GLX version = 1.2 GLX version 1.3 or higher is required」というエラーで失敗します。 そのマシン上で、glibc パッケージを 2.14 移行 にアップグレードすることにより、この問題を解決できます。
- StarTeam Cross-Platform Client では、StarTeam SDK が分離され、一緒にインストールされなくなりまし た。ただし、StarTeam SDK の .jar ファイルは、StarTeam Cross-Platform Client の一部としてインストール されます。つまり、16.x SDK の古いバージョンがマシン上に残ったままになり、stcmd やカスタム スクリプトは この古いバージョンを使い続けることになります。

stcmdEx.jar も StarTeam Cross-Platform Client の一部としてインストールされるため、stcmdEx は使用でき ます。このユーティリティでステートレスコマンドを使用する場合は、StarTeam SDK インストーラは必要ありませ  $\mathcal{L}_{\alpha}$ 

stcmd を使用する場合は、StarTeam SDK をインストールする必要があります。StarTeam SDK インストーラ は、別途ダウンロードできます。StarTeam SDK や StarTeam Cross-Platform Client の古いバージョンのアン インストールに関して、支援が必要な場合は、Micro Focus サポートに連絡してください。

- Mac 上で、StarTeamAdmin アプリケーション フォルダ内にインストールされた PDF がアクセス権の制 限により開くことができません。同じファイルが StarTeamCPC アプリケーション フォルダからアクセスで きます。
- Mac 上の製品から Web ヘルプを直接開けません。*Finder* を使用してインストール ディレクトリに移動 して、PDF 版のヘルプを開いてください。
- 外部のファイル比較マージ ツールは、Mac の StarTeam Cross-Platform Client に含まれていません。ただ し、組み込みのファイル比較マージを使用することはできます。
- スペル チェッカーは、Mac 上では機能しません。
- StarTeam Cross-Platform Client を実行しているときに、「ファイル システムのパスを監視できません...」とい うエラーが表示された場合は、以下の手順に従います。ツール **>** パーソナル オプション をクリックし、ファイル システムの監視を有効にする オプションをオフにします。次に、StarTeam Cross-Platform Client をシャット ダウンして再起動します。これで問題が解決します。
- Eclipse で BIRT Report Editor を有効にするには:
	- **1.** BIRT を含んだ Eclipse を *[https://www.eclipse.org/downloads/packages/eclipse-](https://www.eclipse.org/downloads/packages/eclipse-ide-java-and-report-developers/lunasr2) [ide-java](https://www.eclipse.org/downloads/packages/eclipse-ide-java-and-report-developers/lunasr2)[and-report-developers/lunasr2](https://www.eclipse.org/downloads/packages/eclipse-ide-java-and-report-developers/lunasr2)* からダウンロードします。
	- **2.** お使いの Linux システムにバンドルをインストールします。
	- **3.** 3 つの BIRT プラグインを Eclipse の plugins フォルダに追加します。例えば、cp <cpc install dir>/lib/org.eclipse.birt.report.data.oda.starteam\*.jar <eclipse dir>/plugins を実行します。
	- **4.** ST\_BIRT\_HOME 環境変数が Eclipse バイナリをポイントするように設定します。たとえば、 .profile に (ただし、環境変数は users linux distro で設定されています) 次の属性を追加します: export ST\_BIRT\_HOME=/<eclipse install dir>/eclipse。
- StarTeam Cross-Platform Client は、英語、ドイツ語、フランス語、ポルトガル語、中国語、日本 語、それぞれのプラットフォーム上で実行するようにローカライズされています。

しかし、上記 6 言語以外のプラットフォームで使用するユーザーや、ネイティブ プラットフォーム以外のロケール で StarTeam Cross-Platform Client を実行したいユーザーは、システム プロパティ -Duser.language を StarTeamCP.stjava{32|64} ファイルのオプション エントリで指定することができます。

- 日本語の場合、-Duser.language=ja を指定します。
- 中国語の場合、-Duser.language=zh を指定します。
- ポルトガル語の場合、-Duser.language=pt を指定します。
- ドイツ語の場合、-Duser.language=de を指定します。
- フランス語の場合、-Duser.language=fr を指定します。

• 英語の場合、-Duser.language=en を指定します。

- StarTeam コンポーネントをインストールする前に、他のすべてのアプリケーションをシャットダウンすることを Micro Focus は推奨します。 これは他のアプリケーションによってインストーラがハングする可能性があるためです。インストール時のこ のような問題は、すべてのアプリケーションをシャットダウンすることによって解決できます。
- Microsoft Windows 7 プラットフォームでは、PDF 版のヘルプのみを利用できます。 スタート メニュー、またはクライアントのインストール フォルダにある pdf サブフォルダからヘルプにアクセスしてください。たと えば、C:\Program Files\Micro Focus\StarTeam Cross-Platform Client Client <version>\PDF です。
- Microsoft Windows XP SP3 では、ヘルプを開くために (ヘルプ **>** ヘルプ トピック)、Internet Explorer のセキュリテ ィ設定をヘルプを表示できるように変更する必要があります。回避策として、次のステップに従います。
	- **1.** Internet Explorer を開きます。
	- **2.** ツール **>** インターネット オプション を選択します。
	- **3.** 詳細設定 タブを選択します。
	- **4.** セキュリティ オプションまで下にスクロールします。
	- **5.** マイ コンピューターのファイルでのアクティブ コンテンツの実行を許可する オプションを選択します。
- ユーザー アカウント制御をオンにして StarTeam Cross-Platform Client を実行していると、ローカル ファイルにアクセ スできないという内容の警告を受ける場合があります。StarTeam Cross-Platform Client を初めて起動することと、ヘ ルプ起動時にログを初期化することが、セキュリティ問題を発生させる 2 つの例です。

注:セキュリティ警告が表示されたとしても、StarTeam の通常の作業を妨げることはありません。

### <span id="page-46-0"></span>**StarTeam Eclipse Plugin** の既知の問題

- Solaris 11 に同梱されたデフォルトの Firefox(/usr/lib/firefox にある)を StarTeam Eclipse Plugin で使用できませ ん。これは、必要なライブラリがそのリリースに含まれていないためです。この問題を回避するには:
	- **1.** [http://ftp.mozilla.org/pub/mozilla.org/mozilla/releases/mozilla1.7.13/contrib/mozilla-1.7.13-sparc-sun](http://ftp.mozilla.org/pub/mozilla.org/mozilla/releases/mozilla1.7.13/)[solaris2.8-gtk2.tar.bz2](http://ftp.mozilla.org/pub/mozilla.org/mozilla/releases/mozilla1.7.13/) から Mozilla 1.7 をダウンロードします。
	- **2.** ユーザー ホームなど、ユーザーがアクセス可能なパスに展開します(たとえば、/export/home/user/mozilla)。
	- **3.** ユーザーのプロファイル(~/.profile)に次の環境変数を追加します。
		- *export MOZILLA\_FIVE\_HOME=/export/home/user/mozilla*
		- *export LD\_LIBRARY\_PATH=\$MOZILLA\_FIVE\_HOME:\$LD\_LIBRARY\_PATH*
	- **4.** 一旦ログアウトしてから再びログインし、追加した環境変数を適用します。
- フォルダ C:\Users\<username>\AppData\Borland\StarTeam が存在しないと、サーバーが保存されません。

この問題はクリーンな環境、つまり、StarTeam 製品が一度もインストールされていない環境で発生します。

この問題を回避するには、Eclipse の StarTeam 設定を変更します。設定を変更すると、フォルダが作成されます。

- StarTeam Eclipse Plugin の 変更 ビューでは変更パッケージのプロパティを表示できませんが、StarTeam Cross-Platform Client の 変更 タブではこの情報を表示できます。
- StarTeam Eclipse Plugin を StarTeam 用 **Tasktop Dev** プラグインと共に使用する場合、チーム **> StarTeam >**  同期化 の設定をすべてオフにしてください。 これは、**Tasktop Dev** プラグインが同期化機能を処理するためです。チ ーム **> StarTeam >** 同期化 の設定は、デフォルトですべてオフに設定されるようになりました。
- StarTeam Eclipse Plugin は、チェック アウトとマージ アクションの実行をサポートしません。このオプションを実行しようと すると、内部エラーが発生したというメッセージが表示されます。
- Eclipse 4.2 で、組み込みアイテム エディタが開いている状態で Eclipse を閉じると、Eclipse を再起動したときに、エディ タ ドキュメント ウィンドウを開きなおそうとしてエラーが発生します。ドキュメント ウィンドウを閉じてから、StarTeam クラシ ック ビューで再度開く必要があります。
- リンク ビューからリンクしたファイルをチェック アウトすると、リンクしたリビジョンがチェック アウトされずに、リンクしたファイ ルのチップ リビジョンがチェック アウトされます。
- 存在しないファイルをチェック アウトするには、アイテム ビュー ペインを使用できません。 同期化 ビューを使用してくださ い。
- エラー ログ ウィンドウに次のような警告が表示される場合があります:NLS unused message: … in: com.borland。これ らのメッセージは無視できます。
- 詳細 ビューでは、HTML コンテンツの表示に Firefox を使用しています。
- 「No more handles …」というフレーズを含むエラー メッセージは、ブラウザーが更新された場合に表示されることがありま す。この問題を解決する方法についての詳細は、<http://www-01.ibm.com/support/docview.wss?uid=swg21271865> を 参照してください。
- 最新のバージョンの StarTeam ファイル比較/マージ だけが、代替マージ/比較ツールとして機能します。バージョン 11.0.xxx は、ファイルの内容を正しく自動マージしません。11.0.xxx 以前のバージョンは機能しますが、最新のバージョン を使用することを推奨します。StarTeam ファイル比較/マージ インストール ファイルを Micro Focus 製品更新ダウンロード サイトからダウンロードできます。
- 代替プロパティ エディタは、組み込みエディタとして表示するために利用できません。組み込みエディタの設定に関わらず ダイアログに表示されます。
- StarTeam Eclipse Plugin の実行中に佐合フォルダを変更した場合、チーム同期化エラーが発生します。
- 本リリースでは、StarTeam クラシック パースペクティブは Solaris 10 では開きません。
- Solaris では、注釈ビュー や 詳細ビュー を開くことができません。よって、注釈ホバー ハイパーリンクは表示されません。
- Solaris は、埋め込み可能なブラウザーをサポートしていません。よって、Solaris での注釈ポップアップは選択可能な処理 リンクに含まれません。
- ユーザーのモニタのディスプレイ表示が Microsoft Windows クラシック テーマに設定されている場合、フィルタ コンボ ボッ クスが Eclipse UI で正しく表示されません (狭すぎる)。回避策は、Microsoft Windows XP テーマを使用することです。こ の設定を変更するには、Microsoft Windows コントロール パネルからディスプレイを選択します。テーマは、[デザイン] タ ブで設定します。これは Eclipse のバグです。詳細については、 [https://bugs.eclipse.org/bugs/show\\_bug.cgi?id=155159](https://bugs.eclipse.org/bugs/show_bug.cgi?id=155159) を参照してください。
- StarTeam Eclipse Plugin と StarTeam Server の両方に対して MPX を有効にして、StarTeam Eclipse Plugin に手動で
- ログオンすると、MPX を利用するかどうかを確認するプロンプトがクライアントから表示されます。保存されたアカウント情 報を使用してログオンが自動実行されると、クライアントからは MPX の確認が表示されません。ただし、MPX のシステム ジョブは開始されます。システム ジョブが MPX イベントをすべて処理します。これらのジョブは、Eclipse 進行状況 ビュー に最初は表示されません。進行状況 ビューのドロップ ダウン ビュー メニューをクリックし、設定 を選択します。 進行状況 の設定 ダイアログ ボックスで、スリープおよびシステム操作の表示 オプションをチェックすることで、表示することができま す。
- コンテキスト メニューの 置換 をコマンドと一緒に使用して発信変更を持つファイルを上書きすることだけできます。着信変 更のみを持つファイルに対しては、強制チェックインを実行する前に、まずファイルをローカルで変更する必要があります (競合状態にするため)。
- それに追加したファイルを持つフォルダの名前を変更した後にステータスを更新する際に、クライアントは、変更のセットを フォルダの着信削除、およびフォルダとその新しいファイルの着信追加として表示します。ローカル履歴は切り離されます。 しかし、これはサーバー上のリモート履歴の継続性と一貫性に対して影響を与えません。
- ワークスペースのリソースを移動するために、ドラッグ&ドロップを使用できますが、ワークスペースを共有するために使用 することはできません。これは Eclipse のバグです。詳細については、 [https://bugs.eclipse.org/bugs/show\\_bug.cgi?id=187972](https://bugs.eclipse.org/bugs/show_bug.cgi?id=187972) を参照してください。

### <span id="page-47-0"></span>**MPX** の既知の問題

• MPX Cache Agent のインストール時に以下のいずれかのエラーが発生する場合があります。

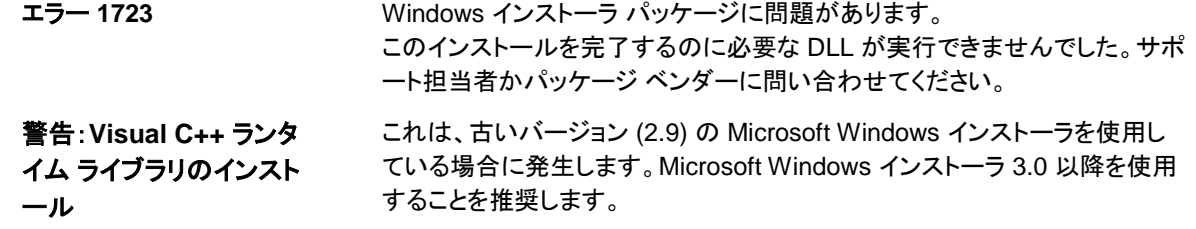

に失敗しました。**MPX Cache Agent** を実行する 前に、**vcredist\_x86.exe** を 実行してください。 詳細については、*[http://www.microsoft.com/downloads/](http://www.microsoft.com/downloads/details.aspx?FamilyId=32BC1BEE-A3F9-4C13-9C99-220B62A191EE&displaylang=en) [details.aspx?FamilyId=32BC1BEE-](http://www.microsoft.com/downloads/details.aspx?FamilyId=32BC1BEE-A3F9-4C13-9C99-220B62A191EE&displaylang=en)[A3F9-4C13-9C99-220B62A191EE&displaylang=en](http://www.microsoft.com/downloads/details.aspx?FamilyId=32BC1BEE-A3F9-4C13-9C99-220B62A191EE&displaylang=en)* を参照してください。

• MPX Cache Agent がチェックアウトを実行した場合、チェックアウトしたデータが生成した .cotrc ファイルに含まれません。 チェックアウト操作が StarTeam Server によって実行された場合は、データは .cotrc ファイルにだけ含まれます。

### <span id="page-48-0"></span>**StarTeam SDK** の既知の問題

**SDK** をイン ストールして ます。SDK インストーラの .exe ファイルを右クリックして、管理者として実行 を選択します。 **REST** サービスを 使用する **PATH** 変数 StarTeamRESTService.war をデプロイ用に取り出すには、SDK を管理者権限でインストールする必要があり SDK をローカル マシンの管理者としてインストールせずに、REST サービスの war ファイルをデプロイすると、 ブラウザーから接続したときに、次のエラーが表示される可能性があります:「The origin server did not find a current representation for the target resource or is not willing to disclose that one exists.」 Microsoft Windows に製品をインストールすると、StarTeam SDK ランタイムも必要に応じてインストールされ ます。エラーが *PATH* システム変数を手動で編集しなければならず、README ファイルの参照を示している場 合は、ターゲット コンピュータでの *PATH* 変数の長さが Microsoft Windows の最大値を超過しています。 StarTeam SDK ランタイムへの新しいパスを含めるか、StarTeam インストーラをもう一度実行して、テキストを 短くする必要があります。*PATH* システム変数は、1024 文字を超えることはできません。1024 文字に StarTeam SDK ランタイム パスを含めなければなりません。デフォルトでは、これは、C: \Program Files\Micro Focus\StarTeam SDK <version>\bin and C:\Program Files\Micro Focus\StarTeam SDK <version>\lib です。

> 注:Microsoft Windows パスからテキストを削除すると、予期しないアプリケーションの失敗を起こす可能 性があります。PATH システム変数から手動で削除する前

> に、パスが確実に使用されていないことを確かめることは非常に重要です。確実でない場合は、使用され ていないアプリケーションのアンインストーラを使用するか、何かを行う前にシステム管理者に相談してく ださい。

### <span id="page-48-1"></span>**StarTeam Git Client** の既知の問題

- StarTeam にタグをチェックアウトすることによって作成された Git のブランチをプッシュする操作は、サポートされません。
- フォルダに対する名前の変更や移動操作とファイルに対する編集を同時に行う Git コミットをプッシュする操作は、サポート されません。フォルダに対する名前の変更や移動操作と、ファイルに対する編集を別々にコミットしてから、StarTeam にプ ッシュして回避してください。
- SmartGit および Git GUI クライアントは、このリリースではサポートされません。

## <span id="page-48-2"></span>**StarTeam Server** の既知の問題

#### **Linux** サーバーで **AutoPass** ライセンス サーバーがサポートされない

Linux 版の StarTeam Server では、AutoPass ライセンス サーバーはサポートされません。

#### **Oracle Instant Client** を使用するとサーバー管理ツールがクラッシュする

StarTeam Server は、すべてのバージョンの Oracle Instant Client をサポートしていません。サーバー管理ツールで、ダイレクト データベース 接続オプションを選択して 接続の検証 をクリックするとクラッシュします。

#### 検索の問題

Atlas Planning and Tracking Suite 3.2.1 を Atlas Hub 16.0 を使って使用している場合、検索が機能しない場合があります。

#### **SUSE 11.3** または **11.4** のパッチを適用していないバージョンを実行している **64** ビット **Linux** サーバーで **ActiveMQ** の **Event Transmitter** をロードできない

これは、セキュリティ パッチを適用するか、StarTeam Server フォルダで、これらのファイルの古いバージョンへのシンボリック リンクを作成することによって解決できます。シンボリック リンクを作成するための構文は次の通りです。

ln -s /usr/lib64/libcrypto.so.0.9.8 ./libcrypto.so.10 ln -s /usr/lib64/libssl.so.0.9.8 ./libssl.so.10

#### **32** ビット **Linux** サーバー

32 ビット版の Linux サーバーでサーバー管理ツールを開くには、SUSE 11 SP3 および RHEL 6.7 用の Open LDAP 2.3 互 換ライブラリをインストールする必要があります。

- SUSE 11 SP3 32 ビット用のライブラリは、compat-libldap-2 3 0 バージョン 2.3.37 2.24.36 です。
- RHEL 6.7 32 ビット用のライブラリは、compat-openldap-1:2.3.43-2.el6 です。

をはずすことを推奨します。

#### **64** ビット **Linux** プラットフォーム上の **Oracle 12c**

Oracle データベース バージョン 12c を 64 ビット Linux プラットフォーム上で StarTeam Server 構成として使用している場 合、使用している Oracle クライアントも同じバージョン(12c)であることを確認してください。11.0 などの古いバージョンの Oracle クライアントを使用していると、管理ツールが、データベース接続時にクラッシュします。

#### **ODBC/DSN** 廃止プロセスと回避策

既存の 13.0 以前の構成に対してデータベース アップグレードの処理中に、構成ファイル中の ODBC DSN 情報は、直接デ ータベースに接続するためのエントリで置き換えられます。このときに、データベース サーバーとインスタンス名を検出し、それ に従って構成を更新できます。

デフォルト以外のポートで実行しているデータベースへの接続 (Microsoft SQL Server または Oracle) も、新しい構成の作成 時に直接サポートされるようになりました。必要に応じて、ポートを選択するオプションがあります。ただし、Microsoft SQL Server 構成が StarTeam の以前のバージョンから 12.0 にアップグレードしたものである場合、常にデフォルト ポートが想定 されます。これは、ODBC を使用してデフォルト以外のポートで Microsoft SQL Server に接続する回避策では、クエリ時にポ ート情報が返されないためです。

既存の構成を最新版にアップグレードする場合、既存の構成で使用されている Microsoft SQL Server ODBC DSN がデフォ ルト以外のポートを参照していると、StarTeam Server 構成ファイルで正しいポートの設定が必要になることがあります。

#### インストールの問題

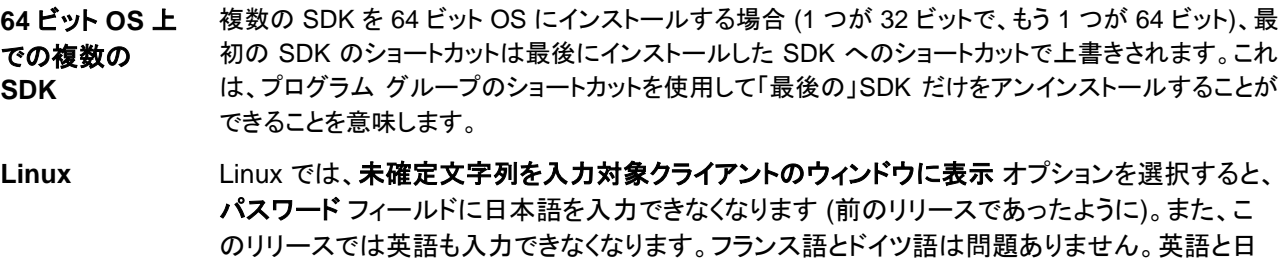

本語の両方で、未確定文字列を入力対象クライアントのウィンドウに表示 オプションのチェック

#### サーバーの問題

ン

**Native-II**  データ保 管庫 1 つの StarTeam Server 構成によってハイブとして使用されるディスク ボリュームは、他の StarTeam Server 構成を含む他のいかなるプロセスによっても使用されるべきではありません。

ハイブのしきい値の制限を 100% に設定すべきではありません。ドライブを完全に使い尽くすべきではありま せんが、ハイブを 100% に設定して、ディスク空間が不足したときに、ハイブ ローテーションでこのハイブの順 番になったときに、サーバーはこのハイブを検査します。この結果、次のエラーが発生します:デバイス上に空 き領域がありません。回避策は、このハイブに対して ハイブ マネージャ の 新しいアーカイブを許可 チェック ボックスのチェックをはずすことです。

時刻の問題 StarTeam Server はタイム スタンプを UTC (世界標準時、グリニッジ標準時、ズールー タイムとも呼ばれる) 形式で保存し、コンピュータで指定されているタイム ゾーン向けにタイム スタンプを調整します。たとえば、フ ァイルがカリフォルニアで 5 PM に保存され、チェックインされた場合、タイムスタンプはカリフォルニアでは 5 PM になります。 しかし、ニューヨークにあるコンピュータでは、タイムスタンプは 8 PM になるでしょう (ファイ ルがチェックインされたニューヨークでの時間)。 ファイルが変更されたとき、タイムスタンプはオペレーティング システムの時間を反映します。このことは、ある

タイムゾーンでユーザーによってファイルがチェックインされ、別のタイムゾーンでユーザーが変更すると、ファ イルのタイムスタンプは、最後にチェックインしたリビジョンよりも早い時間とし表示される可能性があることを意 味します。これは、StarTeam では UTC 時間がファイル ステータスの計算に使用されるため、影響を受けませ ん。

ユーザーが夏時間 (DST: Daylight Savings Time) を採用する地域にいる場合、ビューをロールバック (**ビュ** ー構成の選択日時を指定した構成) すると StarTeam ステータス バーに誤った時間が表示される場合があり ます。たとえば、現在 DST 中である場合に、DST 前の時点にビューをロールバックすると、ステータス バー の時間表示 (StarTeam ウィンドウの下部左隅) は、1 時間進むでしょう。DST 中でない場合に、DST 中の時 点にビューをロールバックすると、ステータス バーの時間は 1 時間遅れるでしょう。

**Microsoft**  プロジェク StarTeam Server にインポートされた Microsoft プロジェクトのタスクは、開始時間前に発生した作業記録を 持つべきではありません。そのような場合は、作業時間は残作業量から引かれません。

トのタスク ディスク イメー ークステーションにインストールする必要があります。StarTeam は、ユニークな connectionmanager.ini ファ Norton Ghost などのディスク イメージ ソフトウェアは、StarTeam と正しく機能しません。StarTeam は、各ワ

**ジ ソフトウェア** イルを各ワークステーションに作成します。connectionmanager.ini は、あるワークステーションを他から識別 するために使用されます。ディスク イメージ ソフトウェアを使用すると、この .ini ファイルがコピーされ、他のコ ンピュータにイメージがインストールされた時点で、同じ .ini ファイルを持つ複数のワークステーションが存在 することになります。これは、予期しないステータス問題を発生させることになります。

前にログオ ンしたユー ザーを使用 サーバー管理ツールで作業するときに、以前にログオンしたユーザーでログインすると、「このセッションには ユーザーがすでにログオンしています。」というエラーが表示されます。回避策として、**サーバー管理**ツールを 閉じて開き直し、もう一度ログオンします。**OK** をクリックして、プログラムを終了します。 このような状況を避けるには、Microsoft Windows をシャットダウンする前に StarTeam Server アプリケーシ

したログイ ョンを確実に停止するか、StarTeam Server をサービスとして実行することです。

### <span id="page-50-0"></span>**StarTeam Layout Designer** の既知の問題

**ボタンとドラッグ&ドロ** Linux システム上では、サイドバーを使用した新しいレイアウトの作成や、新しいコンポーネントを追 ップ コンポーネントが **Linuz** 上で機能しない プ(変更要求、タスク、ストーリーなど)でこの問題は発生します。 この問題を回避するには: 加する操作や、左側のメニューからのドラッグ&ドロップが機能しません。レイアウトのすべてのタイ

**1.** コントロール リストの右側にあるパレットから汎用コントロールを選択します。

- **2.** プロパティページを開きます。
- **3.** 右クリックして、貼り付け を選択します。

コントロール ウィンドウが作成され、展開/折りたたみを実行できます。詳細については、 『*Layout Designer User*'*s Guide*』を参照してください。

### <span id="page-51-0"></span>**StarTeam Quality Center Synchronizer** の既知の問題

- StarTeam Quality Center Synchronizer サポートの Oracle 版では、StarTeam Quality Center Synchronizer をインストールしたコンピュータ上に ojdbc7.jar をインストールする必要があります。Oracle クライアントが StarTeam Quality Center Synchronizer と同じコンピュータにインストールされていることを確認してください。 ojdbc7.jar をサポートする Oracle クライアントは、Oracle 12c クライアントです。
- Oracle を使用した ALM 12.5 の StarTeam Quality Center Synchronizer サポートでは、run.bat と runagain.bat を編集する必要があります。バッチ ファイル中の ORACLE\_PATH の行を、Oracle 12c クライアント のインストール ディレクトリに一致するように変更してください。また、ORACLE\_CLASSPATH の行では、 classes12.zip を ojdbc7.jar に変更します。
- StarTeam で作成され、Quality Center の必須フィールドと同期する変更要求は、必ず値を持つ StarTeam フィ ールドにマップする必要があります。Quality Center の必須フィールドである bug.ini のフィールドは、bug.ini の マッピング情報で等号記号(=)を使用するように設定する必要があります。Quality Center の必須フィールドで は、StarTeam Quality Center Synchronizer の bug.ini で共有所有権オプションを有効にするため、履歴を有 効化する必要があります。
- 大規模な同期によってメモリ不足のエラーが発生します。このような場合、-Xmx256m (または、利用可能なリ ソースに応じて最大 -Xmx1024m) を run.bat または run-again.bat の次の行に追加することを推奨します。

%JAVA% -classpath "%\_CLASSMATE% com.starbase.mtdsync.App BugSync.ini

は、次のようになります。

%JAVA% -Xmx256m -classpath "%\_CLASSPATH% com.starbase.mtdsync.App BugSync.ini

- **LookupList** フィールド値もリストの名前である場合、StarTeam Quality Center Synchronizer は対応する StarTeam 列挙フィールドに値を作成せず、代わりにエラーを生成します。回避策は、StarTeam Quality Center Synchronizer の実際のリストに値を手動で追加することです。
- StarTeam Quality Center Synchronizer 2005 R2 では、空の Quality Center フィールドを StarTeam 列挙に マップすることができ、空の値をもつ StarTeam 列挙が作成されました。この問題は、StarTeam 列挙の値に 0 または -1 が設定されることによて発生していました。これらの値は、StarTeam クライアントでは許されないた め、この機能は削除されました。Quality Center の値が空で、StarTeam 列挙にマップされる場合、StarTeam 列挙のデフォルト値が使用されます。マッピングが Quality Center によって所有されていたとしても、StarTeam の値が空であれば、StarTeam 変更要求はデフォルト値で更新されます。StarTeam Quality Center Synchronizer 2005 R2 で、vts\_create\_custom\_fields ディレクティブが StarTeam 列挙フィールドを作成する ために使用された場合、これらの新しく作成された列挙フィールドは、正しいデフォルト値のセットを持ちません。 このようなプロパティが同期時に現れた場合、ユーザーが 2006 以降を使用し、デフォルト値をカスタマイズ ダイ アログで設定するべきことを示す警告メッセージが生成されます。Quality Center フィールドが StarTeam 列挙 にマップされ、その Quality Center フィールドがブランクが許されている場合、ユーザーが Quality Center フィ ールドを「必須」にするようにカスタマイズすべきことを示す警告が生成されます。
- Quality Center サーバーが StarTeam Quality Center Synchronizer と異なるタイムゾーンで実行されている 場合、Quality Center は時間をローカル時間に変換しません。このため、時間はサーバーのタイムゾーンに変 換されなければなりません。Quality Center は、Quality Center サーバーのタイムゾーンを指定するタイムゾー ン ID コードに基づいて変換を実行するようになりました。
- 12.5 では、まず HP ALM Connectivity ツールをダウンロードする必要があります。 http://10.50.3.14:8080/qcbin/TDConnectivity\_index.html に移動し、**Download HP ALM**

**Connectivity** リンクをクリックします。その後、使用する QCSync に対して DLL を登録します。これを行わないと、「Unable to load QC jar」というエラーが発生します。次の 2 種類の DLL を登録する必要があります。

- regsvr32 C:\Users\yet\AppData\Local\HP\ALM-Client\12.50.0.0\OTAClient.dll
- regsvr32 C:\Users\yet\AppData\Local\HP\ALM-Client\12.50.0.0\webClient.dll

## <span id="page-52-0"></span>**StarTeam Visual Studio Plugin** の既知の問題と制限

#### 既知の問題

• StarTeam ファイル比較/マージ スタンドアロン、または Visual Studio 内で比較/マージを実行すると、次の例外がスロー されることがあります:"Could not find any JRE"。この問題を回避するには、*JAVA\_HOME* システム環境変数が正しく 設定してください。例:

*JAVA\_HOME= C:\Program Files\Micro Focus\Java\Oracle1.8*

• Atlas および StarTeam Agile のコンポーネント タイプが、カスタム コンポーネント タイプと同様に StarTeam Visual Studio Plugin でタブとして表示されるようになりました。これらのツールの Micro Focus Web インターフェイスは編集機能を提供し ていますが、Visual Studio 内でこれらのアイテム タイプをユーザーに編集させたい場合は、適切なカスタム エディタを作成 することにより(Layout Designer や代替プロパティ エディタによって)、StarTeam Visual Studio Plugin によって処理されま す。

注:カスタム エディタのリッチ テキスト編集ボックスは、Visual Studio では表示されません。

- StarTeam Visual Studio Plugin は、ローカル IIS サーバーを使用する Web サイト プロジェクトでのソース コード操作を サポートしていません。これは既知のバグです。組み込みクライアントを使用して、IIS サーバーのローカル ファイルへポ イントする以外に回避策はありません。
- ソリューションに対するソースコード プロバイダを、StarTeam SCC (または任意の SCC プロバイダ) から StarTeam Visual Studio Plugin に変更する場合、ファイル **>** ソース管理 **>** ソース管理の変更 メニューを使用して SCC 統合と のバインドを解除する必要があります。その後、StarTeam Visual Studio Plugin (ツール **>** オプション **>** ソース管理) をソース管理プロバイダとして設定します。SCC プロバイダにバインドしたソリューションがある場合にのみ、ファイル **>** ソース管理 **>** ソース管理の変更 メニューは表示されます。
- MPX を有効化した StarTeam Server に置かれたソリューションまたはプロジェクトで MPX への接続が失われた場合 は、統合コマンドの **Update Solution** または **Refresh** を使用しても機能しません。この問題の回避策として、つぎのいず れかを実行できます。
	- StarTeam Server からログオフしてログオンする。
	- StarTeam アイテム または StarTeam フォルダ ペインにある StarTeam 更新 コマンドまたは 更新 ボタン を使用して手動で更新を実行します。
- テキスト、イメージ、ハイパーリンクをコピーして、変更要求、タスク、トピック、要件のテキスト ベースのフィールドに貼り付け るときに、リッチ テキストのサポートは表示されます。一旦、アイテムを StarTeam Server に保存すると、書式とイメージは 削除されます。
- StarTeam Visual Studio Plugin のバージョン 2005 からこの統合にプロジェクトをアップグレードするとき、1 人のユーザー がプロジェクトを移行して変更をチェックインする必要があります。そのユーザーは、ディスク上に現在のプロジェクトとソリュ ーション ファイルを持たなければなりません。 これは、StarTeam 同期レコードを持ち、不明 なファイル ステータスを持たな いようにするためです。その後、すべてのユーザーが、Microsoft Visual Studio 2012 で使用するワークスペースにプロジェ クトとソリューションをプルする必要があります。**StarTeam > Pull Solution** (または、**Pull Project**) コマンドを Microsoft Visual Studio 2012 で使用して、Microsoft Visual Studio 2005 プロジェクトを Microsoft Visual Studio 2012 プロジェクトに 変換する際に、エラー メッセージ が表示されます。次の例の手順を代わりに実行してください。例:
	- **1.** StarTeam Cross-Platform Client (または Microsoft Windows クライアント) を開き、Microsoft Visual Studio 2005 プ ロジェクトを開きます。[不明] ステータスを持つファイルが無いことを確認します。[不明] ステータスを持つファイルが存 在する場合は、選択してから、メイン メニューの ファイル **>** ステータスの更新 を選択します。ファイルがワークスペース に存在しない場合、[作業ファイルなし] ステータスが表示されます。この場合は、チェックアウトする必要があります。
- **2.** Microsoft Visual Studio 2005 .sln ファイルを Microsoft Visual Studio 2012 で開きます。変換 ウィ ザードが自動的に開き、Microsoft Visual Studio 2005 ソリューションとプロジェクト ファイルが変換 され、Microsoft Visual Studio 2012 で使用できるようになります。
- **3.** ウィザードでこの手順が完了すると、ソリューションとプロジェクト ファイルは、「変更者: StarTeam」としてマ ークされます。**StarTeam >** 保留中のチェックイン ウィンドウを選択し、ファイルをチェックインします。
- **4.** 他のユーザーに Microsoft Visual Studio を開くようにアドバイスし、**StarTeam > Pull Solution** (または **Pull Project**) を選択して、Microsoft Visual Studio で使用する自身のワークスペースそれぞれにファイル を持ち込みます。
- ローカルで変更したファイルを開いており、他のユーザーが同じファイルの名前を変更して、その変更をチェック インした後で (ソリューション ファイルを含む)、ソリューションを更新した場合、ローカル ワークスペースのファイ ルと名前を変更したファイルを手動でマージして、すべての変更が保持されていることを確認する必要がありま す。さらに、ソリューション エクスプローラで元の名前のファイルが見つからない場合 (その変更を行ったもとのフ ァイルがローカル ワークスペースにはまだ存在する)、デザイナ でファイルを開くと、エラー メッセージが表示さ れる場合があります。
- Visual SourceSafe とは異なり、多くの StarTeam ファイル コマンドがアクセスする前に、統合が変更を 認識するようにファイルを保存する必要があります。ただし、StarTeam **Place Solution**、**Place Project**、**Update Solution**、**Update Project**、**Commit Project** コマンドを使用すると、自動的に変 更が保存されます。
- チェックアウト時にファイルを排他的または非排他的ロックするようにオプションを設定した場合 (StarTeam 個 人用オプション ダイアログの ファイル タブにあります)、チェックアウトして変更しない、または変更した後でその 変更を戻した場合、そのファイルは StarTeam 保留中のチェックイン ダイアログには表示されません。この場 合、名前を変更されたファイルは、手動でロックを解除するまでロックされ続けます。この動作は、チェックイン ダ イアログがロックしたファイルを表示し、チェックイン操作が未変更のファイルのロックを解除する Visual SourceSafe とは異なります。
- プロジェクトをプルしたときに、**プロジェクトの読み込みエラー** ダイアログ ボックスが表示されることがあ りますが、これは無視できます。ソリューションをとにかく開きます。

#### 制限事項

- 組み込みクライアントで、つぎの新しいカスタム フィールド タイプが利用できません: Boolean、Content、Date、 Map、Group、Group List、Time span、User、User List、および Multiple Enumerated。
- StarTeam Visual Studio Plugin 組み込みクライアントの変更タブで、変更パッケージまたはその変更のいず れかのプロパティを表示できませんが、StarTeam Cross-Platform Client の 変更 タブではこの情報を表示で きます。
- StarTeam Cross-Platform Client はオプションのソフトウェアなので、インストールされていない場合は、 StarTeam メニューから **Launch Client** メニュー項目を使用できません。メニュー項目が選択されても、 StarTeam Cross-Platform Client がインストールされていないと、StarTeam はエラー メッセージを生成しま す。
- StarTeam Visual Studio Plugin の作業フォルダを変更すると、StarTeam Cross-Platform Client の代 替作業フォルダが変更されません。
- Microsoft Windows Vista と Microsoft Windows 7 上で、StarTeam ファイル比較/マージ コンポーネントの デフォルトのインストールフォルダは C:\Users\Public\Micro Focus\File Compare Merge になりますインスト ール中に場所を変更する場合、すべてのユーザーが書き込むことができるフォルダを選択しなければなりま せん。

### <span id="page-53-0"></span>**StarTeam Web Client** の既知の問題

- 軽量ビューは、17.0 ではサポートされません。StarTeam の今後のリリースでサポートされる予定です。
- 17.0 リリース以降、Micro Focus は Oracle JRE 1.8 を同梱しません。Web クライアントのインストーラは、インストール済み の Oracle JRE をアンインストールするわけではないため、Web APE 機能を利用する場合、Oracle JRE を引き続き利用す ることができます。Web クライアント マシン以外のマシンから Web APE を起動する場合は、そのマシンに Oracle JRE 1.8 を インストールする必要があります。
- Edge ブラウザーを使用すると、ファイル サービスが開始されていても実行中として認識されません。
- StarTeam Web Client での作業時に検索を行う場合、StarTeam Web Server に実際の IP アドレスまたはホ スト名で接続する必要があります。localhost は使用できません。
- Web Client からファイルをチェックインする場合に既知の問題があります。ファイルを最初にチェックインすると、 チェックイン時のファイル タイム スタンプ フィールドが記録されずに、"N/A" として表示されます。続いてチェック インを行うと、タイム スタンプは正しく更新されます。
- 作業フォルダ (ビューのルート フォルダ) として ASCII 以外の文字列を使用する場合に既知の問題がありま す。ASCII 以外の文字を使うと、ディスク上のフォルダの名前が正しい名前でチェックアウトされません。よっ て、作業フォルダ名を設定するときに、フォルダ名として ASCII 文字のみを使用してください。

• StarTeam Web Client にアクセスして、期待する言語で UI が表示されない場合、リクエスト パラメータに locale を追加 して言語を指定できます。例:http://<server\_name\_and\_port>/StarTeam/?locale=ja

これによって、日本語で UI が表示されます。リクエスト パラメータを locale=fr に変更すると、フランス語で UI が表示されます。

- 非ラテン文字をファイルやフォルダ名に使用している場合、Tomcat の設定を次のように変更する必要があります。
	- **1.** <Web Server をインストールした場所>/apache-tomcat-<バージョン>/conf/server.xml ファイルを開きます。
	- **2.** Connector 要素を探します。
	- **3.** URIEncoding="UTF-8" Connector 要素に追加します。

```
<Connector port="8080" protocol="HTTP/1.1" connectionTimeout="20000" 
redirectPort="8443" URIEncoding="UTF-8" />
```
- **4.** server.xml ファイルを保存します。
- **5.** Tomcat が実行中であれば再起動します。
- Internet Explorer 9 でホスト名のみの Web アドレス(http://starteam など)を使用して StarTeam Web Client にアクセスし た場合、「Your browser does not support CORS(ご使用中のブラウザーは CORS をサポートしていません)」というエラー メッセージが表示される場合があります。Internet Explorer 9 は、互換モードを使用して、以前のイントラネット サイトを正しく 表示するのに役立ちますが、残念ながらこの動作は StarTeam Web Client が正しく機能する妨げとなります。次の 2 つの 回避策があります。
	- 完全な Web アドレス(http://starteam.mycompany.com など)を使用してアプリケーションにアクセスする。
	- 互換モードでイントラネット サイトを表示しないように Internet Explorer 9 を設定する (手順は、 *<http://blogs.msdn.com/b/ie/archive/2009/06/17/compatibility-view-and-smart-defaults.aspx>* を参照してくださ い)。
- タスクバーから File Service をシャットダウンすると、現在実行中のファイル操作はキャンセルされません。File Service は 操作が完了した時点で停止します。他の方法として、File Service を Microsoft Windows タスク マネージャ を使用して直ち にシャットダウンすることもできます。
- タイプのアイテム プロパティである**内容、マップ、複数選択列挙、ブール値、**および **日付** を StarTeam Web Client 13.0 で編集できません。
- アイテムの特定のタイプに対する アイテムのプロパティ を表示する最初の試みで、複数のアイテムが選択されている場 合、エディタ ファイルを見つけることができませんでした、という警告を StarTeam Web Client は表示します。.この警告を 閉じた後に、エディタが正しく表示され、その後のこのタイプのエディタを開く試みに対して、警告は表示されません。最初に 編集するときに単一のアイテムだけが選択されている場合には、この問題は発生しません。

### <span id="page-55-0"></span>**StarTeam Web Server** の既知の問題

- StarTeam Web Client での作業時に検索を行う場合、StarTeam Web Server に実際の IP アドレスまたはホスト名で接 続する必要があります。localhost は使用できません。
- 1000 プロジェクト以上を追加する複数の結合した StarTeam リポジトリに対して StarTeam Web Server を管理する場合、 Mozilla Firefox 10.0.2 以降を使用する必要があります。他のすべてのブラウザーは、**Web** サーバー管理 ユーザー インタ ーフェイスを読み込もうとする際に、失敗するかハングします。
- 100 ビューを超えるプロジェクトにログインする最初のユーザーは、ビューの数に依存して数分にわたる読み込み遅延を経 験する場合があります。これは、プロジェクトに対して 1 度だけかかるコストです。StarTeam Web Server を再起動しない限 り、他のユーザーがこの遅延を経験することはありません。
- Microsoft Windows Server 2008 で、StarTeam Web Server のインストール時に StarTeam のインストール場所から StarTeam Web Server のインストール場所に必要なライブラリをコピーするのに失敗することがあります。これが発生した 場合には、SDK から StarTeam Web Server に手動でファイルをコピーする必要があります。次のファイルを YOUR\_PATH\StarTeam <バージョン> Web Server\apache-tomcat-<バージョン> \shared\lib にコピーしてください。

```
YOUR PATH\StarTeam SDK <バージョン>\lib\ss.jar
YOUR_PATH\StarTeam SDK <バージョン>\lib\starteam130.jar
```

```
YOUR_PATH\StarTeam SDK <バージョン>\lib\starteam130-resources.jar 
YOUR_PATH\StarTeam SDK <バージョン>\lib\StarTeam.Encryption.dll 
YOUR_PATH\StarTeam SDK <バージョン>\lib\StarTeam.Environment.dll 
YOUR_PATH\StarTeam SDK <バージョン>\lib\StarTeam.FileAccess.dll 
YOUR_PATH\StarTeam SDK <バージョン>\lib\StarTeam.Profile.dll
```
- StarTeam Web Server をサービスとしてインストールした場合に、停止に失敗する場合があります。これは、 StarTeam Web Server が 1000 プロジェクトを超えてサポートするように構成された場合に発生します。プロ セスが終了し、Microsoft Windows は失敗した旨を示すエラー メッセージを表示します。
- デフォルトのメモリ設定では、1000 プロジェクトを超えるような非常に大規模なデータセットに対しては不十分 です。StarTeam Web Server を開始する前に変更する必要があるファイルが 2 つあります (実行するアクシ ョンに依存します)。

サービスとし どちらかのファイルを編集します:YOUR\_PATH\StarTeam <バージョン> Web Server

て実行する \StarTeamService32.bat または YOUR\_PATH\StarTeam <バージョン> Web Server \StarTeamService64.bat (オペレーティング システムによります)。*JVM\_MAX\_MEMORY* の 値を適切な値 (メガバイト単位) に変更します。32 ビット オペレーティング システムの場合、お よそ 1.8 GB が一般的な最大の制限値です。*JAVA\_HOME* と *PRODUCT\_JVM* 変数が正し いことを確認してください。これらは典型的なパスの場所に従って設定されます。

スタート メ ニューから 実行する 次のファイルを編集します: YOUR\_PATH\StarTeam <バージョン> Web Server\ apachetomcat-<バージョン>\bin\setenv.bat。-Xmx4096M の値を適切な値 (メガバイト単位) に変更 します。32 ビット オペレーティング システムの場合、およそ 1.8 GB が一般的な最大の制限 値です。*JRE\_HOME* 変数が正しいことを確認してください。これは典型的なパスの場所に従

- って設定されます。
- 値が 削除されたユーザー であるプロパティは、StarTeam Web Client で「削除されたユーザー」として表示 されます。

### <span id="page-56-0"></span>**TeamInspector** の既知の問題

成

- インストールと構 • TeamInspector のインストール ファイルをサーバーにコピーしている最中にインストール をキャンセルすると、TeamInspector のすべてのファイルをクリーンアップするのに失敗し ます。TeamInspector ディレクトリ、Uninstall TeamInspector ディレクトリ以外にも、 install.log やその他のファイルが残ります。この問題が発生した場合、TeamInspector を 再度インストールする前に、残されたディレクトリとファイルを手動で削除してください。
	- インストール中に、**Database Connection** パネルで キャンセル ボタンをクリックする と、インストールは終了しますが、TeamInspector インストール ディレクトリのクリーンア ップに失敗します。TeamInspector を再度インストールする前に、TeamInspector インス トール ディレクトリとファイルを手動で削除してください。
	- TeamInspector を再インストールまたはアップグレードする場合、クライアント コンピュ ータから TeamInspector アプリケーションを起動する際に一般的なログオン エラーが 発生する場合があります。このエラーが発生した場合、Web ブラウザーの Cookie を削 除してください。
- ビルド 大規模な複数のプロジェクトのビルドを TeamInspector で実行している場合、 OutOfMemory の問題が発生することがあります。この問題が発生した場合、 OutOfMemory 例外が TeamInspector ログ ファイル (teamiIspector-master.log、また は teaminspector-job.log) に記録されています。この問題が発生した場合、次の TeamInspector ラッパー ファイルで Java ヒープ サイズを増やしてください:masterwrapper.conf、job-wrapper.conf、web-wrapper.conf。
	- 詳細については、オンライン ヘルプの「*Troubleshooting Build Failures*」を参照してください。

#### **ドキュメント キング 製品のインターフェイスから TeamInspector オンライン ヘルプを最初に開いたとき、ヘルプ システムの** すべてのトップ レベルの見出しが展開された状態ではなく、折りたたまれた状態で目次が開きます。

このペインで目次を展開し、トップ レベルのトピックを表示するには、TeamInspector ブック アイコンの隣 にあるプラス (+) 記号をクリックします。さらにそのトピックを展開して各見出しのサブトピックのリストを表 示することができます。

それ以降は、ページやダイアログ ボックスからヘルプ アイコンをクリックすると、表示しているペー ジやダイアログ画面のコンテキストに応じたトピックがヘルプ システムで開かれます。

## <span id="page-57-0"></span>**StarTeam Microsoft SCC Integration** の既知の問題とインストー ル時の注意

#### 既知の問題

- インテグレーションと PowerBuilder で別々の Java VM を使用します。Java VM の競合を避けるため、 PowerBuilder .NET バージョン 11.2 を使用することを Micro Focus では推奨しています。
- ソース管理システムへの接続時に、PowerBuilder はデフォルトで Java VM をインスタンス化します。StarTeam や TrackerLink などのソース コード管理(SCC)プログラムでは、PowerBuilder によってインスタンス化された Java VM と SCC プログラムによってインスタンス化された Java VM が競合します。Java VM の競合を避けるには、PB.INI ファイ ルに次のセクションとパラメータ設定を追加します。

[JavaVM] CreateJavaVM=0

- SCC を実行するワークステーション上に StarTeam Cross-Platform Client をインストールする必要はありません。ただし、 インテグレーションには個人用オプションやプロジェクト プロパティを変更する機能はありません。設定済みの設定は有効で す。
- 代替プロパティ エディタ (APE) をプロジェクトで使用するには、StarTeam Cross-Platform Client をインストールして、 APE を使用するように設定する必要があります。
- StarTeam と StarTeam 2008 Release 2 Microsoft SCC インテグレーションを Visual Basic 6.0 に対して使用する場合: ssvb.dll と ssus.dll ファイルを Visual SourceSafe フォルダから Windows System32 フォルダにコピーしてください。これ らのファイルは、通常、C:\Program Files\Microsoft Visual Studio\Common\VSS\win32 にありますが、ssus.dll は、 C:\Program Files\Common Files\Microsoft Shared\vs98 や C:\Program Files\Microsoft Visual Studio\VIntDev98\bin にある場合もあります。
- 処理ルールを適用するには、チェックイン操作時に処理アイテムを選択します。

#### **Beyond Compare** とインテグレーションの使用

Beyond Compare とインテグレーションの本バージョンを使用するには:

- **1.** Sun Microsystems Java Virtual Machine 1.5.0\_09 を C:\Program Files\Micro Focus\Java フォルダにインストー ルします。インテグレーションの以前にリリースされたバージョンをインストールしている場合は、このバージョンの JVM は既にインストールされています。このバージョンの JVM がインストールされていない場合は、StarTeam 2006 Release 2 SDK(この JVM を使用)をインストールします。
- **2.** sdkapp.ini という名前のファイルを作成します。
- **3.** sdkapp.ini ファイルに次の情報を追加します。

[Java VM] Name=Sun1.5.0\_09

**4.** Beyond Compare のインストール フォルダに sdkapp.ini ファイルを保存します。Beyond Compare がこのファイ ルを読み込むと、インテグレーションが JVM 1.5.0\_09 を使用するように強制されます。

#### インストール手順

- **1.** Micro Focus のダウンロード サイトからファイルをダウンロードします。
- **2.** ファイルをダブルクリックします。
- **3.** 画面上の指示に従います。

デフォルトでは、C:\Program Files\Micro Focus\StarTeam Integrations\StarTeam Microsoft SCC Integration にインストール されます。

## <span id="page-58-0"></span>**Micro Focus Pulse** コード レビュー

#### 既知の問題

- ユーザーが異なるビューから処理アイテムに対して変更をチェックインすると、処理アイテムに対してではなく、変更パッ ケージに対してレビューが生成されます。同じ処理アイテムに対してその後に発生するすべてのチェックインが、処理アイ テムに対してではなくなり、新しいレビューが生成されます。
- レビュー担当者がレビューに追加されると、レビューは自動的に公開済み (Published) 状態になります。レビュー担当者 を追加したり削除するには、そのレビューを要再作業 (Rework) 状態にする必要があります。

# <span id="page-59-0"></span>**Micro Focus** へのお問い合わせ

Micro Focus は、世界的規模のテクニカル サポートおよびコンサルティング サービスを提供します。すべての顧客のビジネス を成功に導くために、信頼できるサービスをタイムリーに提供するように、Micro Focus はワールドワイドのサポート体制を整え ています。

保守およびサポート契約を結んだすべてのお客様、および製品を評価中のお客様は、カスタマー サポートを受けることができま す。高度なトレーニングを積んだスタッフが、お客様の質問にできる限り迅速かつ専門的にお答えします。

*<http://supportline.microfocus.com/assistedservices.asp>* にアクセスするか、または電子メールを [supportline@microfocus.com](mailto:supportline@microfocus.com) に送信して、Micro Focus SupportLine と直接連絡できます。

また、*[http://supportline.microfocus.com](http://supportline.microfocus.com/)* の Micro Focus SupportLine では、 最新のサポートに関するニュースや、さまざまな サポート情報を得ることができます。このサイトに初めてアクセスした場合は、ユーザー登録が必要な場合があります。

### <span id="page-59-1"></span>**Micro Focus SupportLine** に必要な情報

Micro Focus SupportLine をご利用の場合は、可能な限り次の情報を提供ください。情報が多ければ多いほど、Micro Focus SupportLine はお客様に適切なサービスを提供できます。

- 問題の原因と思われるすべての製品の名前およびバージョン番号
- 使用しているコンピュータの製造元およびモデル
- システム情報 (オペレーティング システムの名前やバージョン、プロセッサやメモリの詳細など)
- 問題の詳細な説明 (問題の再現手順など)
- 発生したエラー メッセージ
- お客様のシリアル番号

この番号を調べるには、Micro Focus から受け取った Electronic Product Delivery Notice 電子メールの件名と本文に記述さ れています。

## <span id="page-59-2"></span>ダンプ ファイルの作成

保護違反についてのレポート時には、ダンプ ファイル (.dmp) を要求される場合があります。ダンプ ファイルを生成するには、保 護違反が発生したときに表示される [予期しないエラー] ダイアログ ボックスを使用します。Micro Focus SupportLine の要求が ない限り、ダンプの設定は「Normal (推奨)」のままにしておき、[**ダンプ**] をクリックしてダンプ ファイルの場所と名前を指定しま す。ダンプ ファイルが書き出されたら、Micro Focus SupportLine に電子メールで送信してください。

統合トレース機能 (CTF) によって作成されたログ ファイルを要求される場合もあります。 CTF は、 多くの Micro Focus ソフト ウェア コンポーネントの操作の詳細を表す診断情報をすばやく簡単に生成可能にするトレース インフラストラクチャです。

## <span id="page-59-3"></span>デバッグ ファイルの作成

プログラムのコンパイル時に、Micro Focus SupportLine に連絡を取る必要のあるエラーに遭遇した場合は、問題の原因を特 定するために、追加のデバッグ ファイル (および、ソースとデータ ファイル) をサポート担当者から要求される場合があります。そ の場合、その作成方法も合わせて連絡します。

## <span id="page-60-0"></span>ライセンス情報

この製品には、Indiana University Extreme! Lab (http:// [www.extreme.indiana.edu/\)](http://www.extreme.indiana.edu/)、および Apache Software Foundation (http:/[/www.apache.org/\)](http://www.apache.org/) によって開発されたソフトウェアが含まれています。